## Escuela Superior Politécnica del Litoral

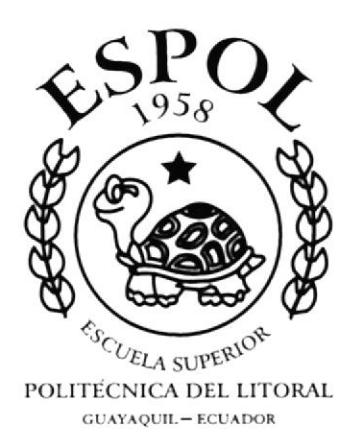

## PROGRAMA DE TECNOLOGÍA EN COMPUTACIÓ!

## **PROYECTO DE GRADUACIÓN** PREVIO A LA OBTENCIÓN DEL TITULO DE: TECNÓLOGO EN DISEÑO GRÁFICO Y PUBLICITARIO

## **TEMA:**

**PÁGINA WEB DE ASEINFORS MANUAL DE DISEÑO** 

## **AUTOR: Marcelo Rivera Sánchez**

Director de Proyecto de Graduación Anl. Alex Espinoza Cárdenas

> AÑO: 2003

### DEDICATORIA

A quien verdaderamente se lo merece. Dedico este trabajo al jóven politécnico, por su incansable labor, entregada paciencia y obstinada sapiencia. Su trabajo hace posible el desarrollo y entrega de estos proyectos.

De una especial manera a aquel quc guia al politécnico hacia la entrega del proyccto

### AGRADECIMIENTO

Agradezco a todas aquellas personas que de una u otra manera han contribuido y seguido de cerca mi vida durante la carrera de diseño, ellos han visto mis progresos, <sup>a</sup> los dos se lo agradezco papá y mamá.

Dc manera especial a mi enamorada por el empuje dado y la confianza proporcionada, todo el tiempo, gracias.

### DECLARACIÓN EXPRESA

¡

 $f_{\gamma\sim}$  $\sim$  03  $\mathcal{S}$ 

La responsabilidad por los hechos, ideas, y doctrinas expuestas en este proyecto nos corresponden exclusivamente; y el patrimonio de la misma al PROTCOM (Programa de Tecnología en Computación) de la Escuela Superior Politécnica del Litoral.

(Reglamento de exámenes y títulos profesionales de la ESPOL).

### FIRMA DEL DIRECTOR

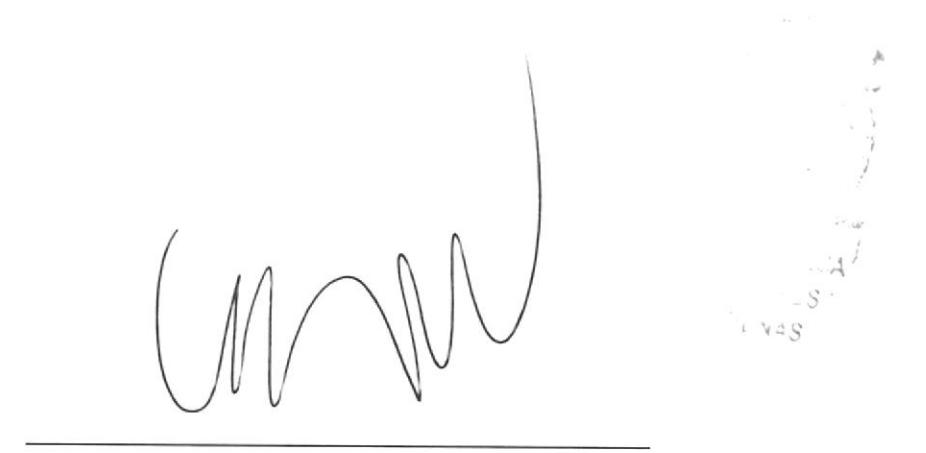

Anl. Alex Espinoza Cárdenas

## **FIRMA DEL AUTOR**

 $\frac{1}{k-1}$  $\mathcal{A},\mathcal{S}$ PENAS

Marcelo P. Rivera Sánchez

## **CAPÍTULO 1**

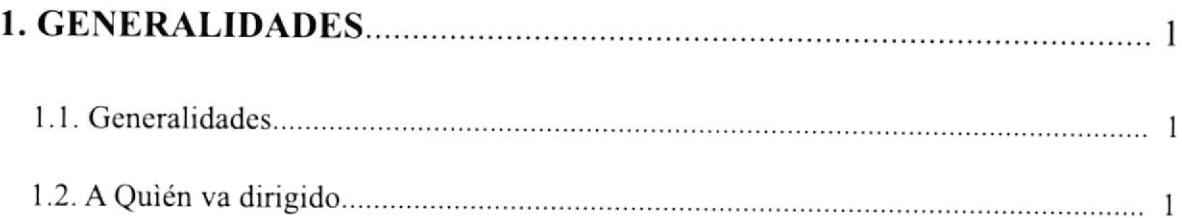

## **CAPÍTULO 2**

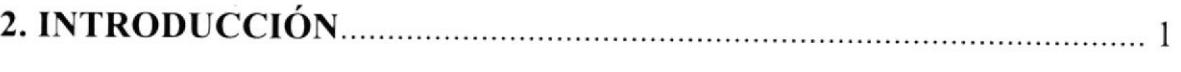

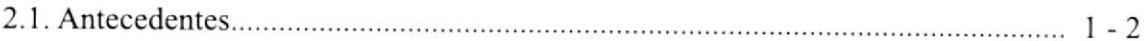

## **CAPÍTULO 3**

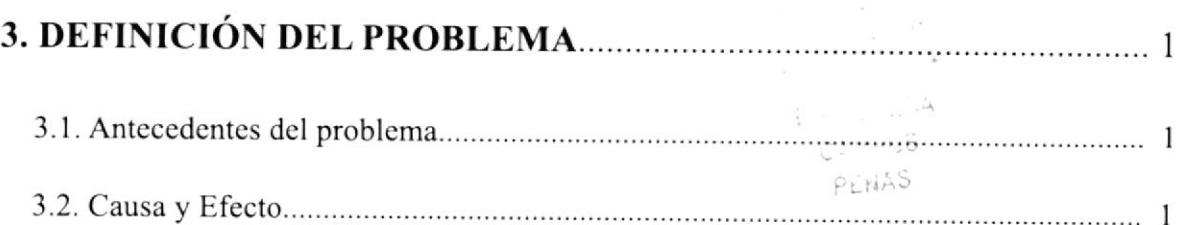

### **CAPÍTULO 4**

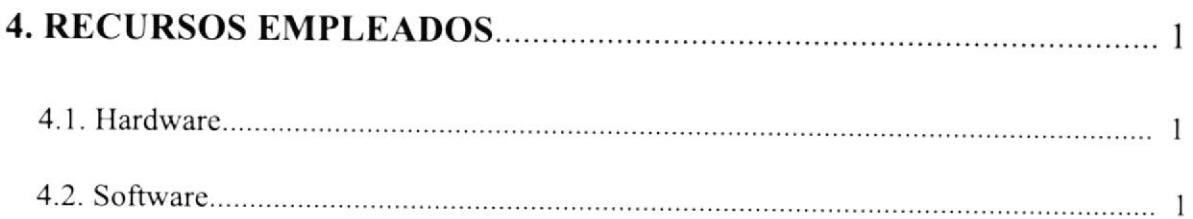

## **CAPÍTULO 5**

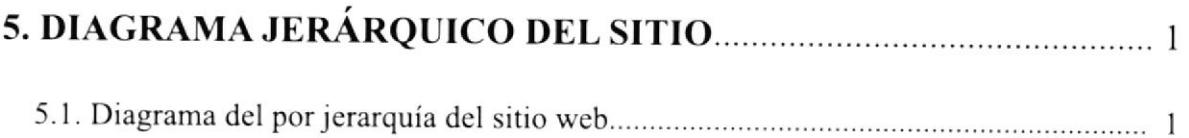

## **CAPÍTULO 6**

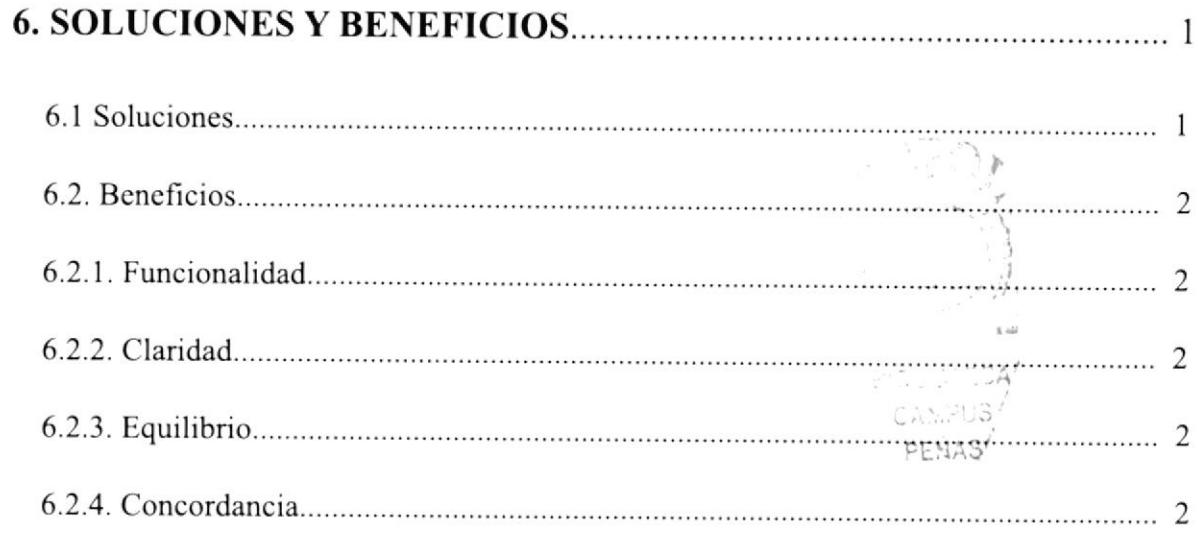

## CAPÍTULO 7

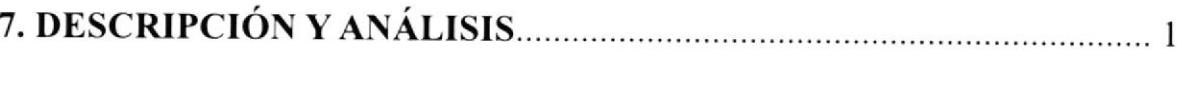

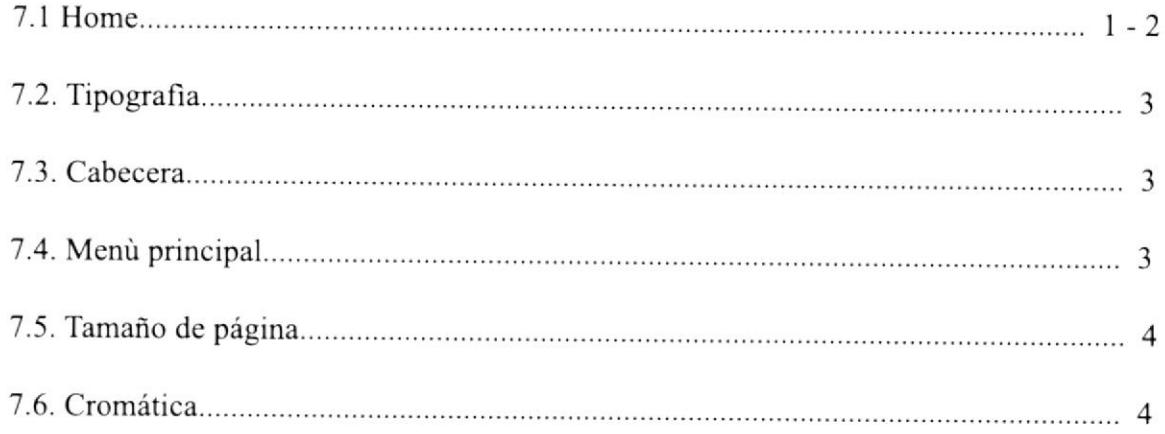

## CAPÍTULO 8

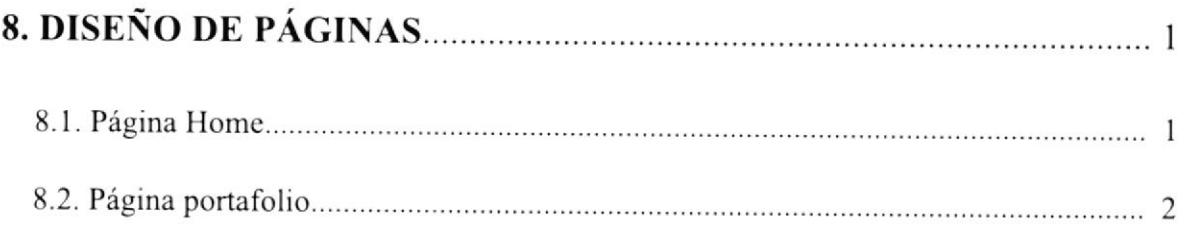

## **CAPÍTULO 8**

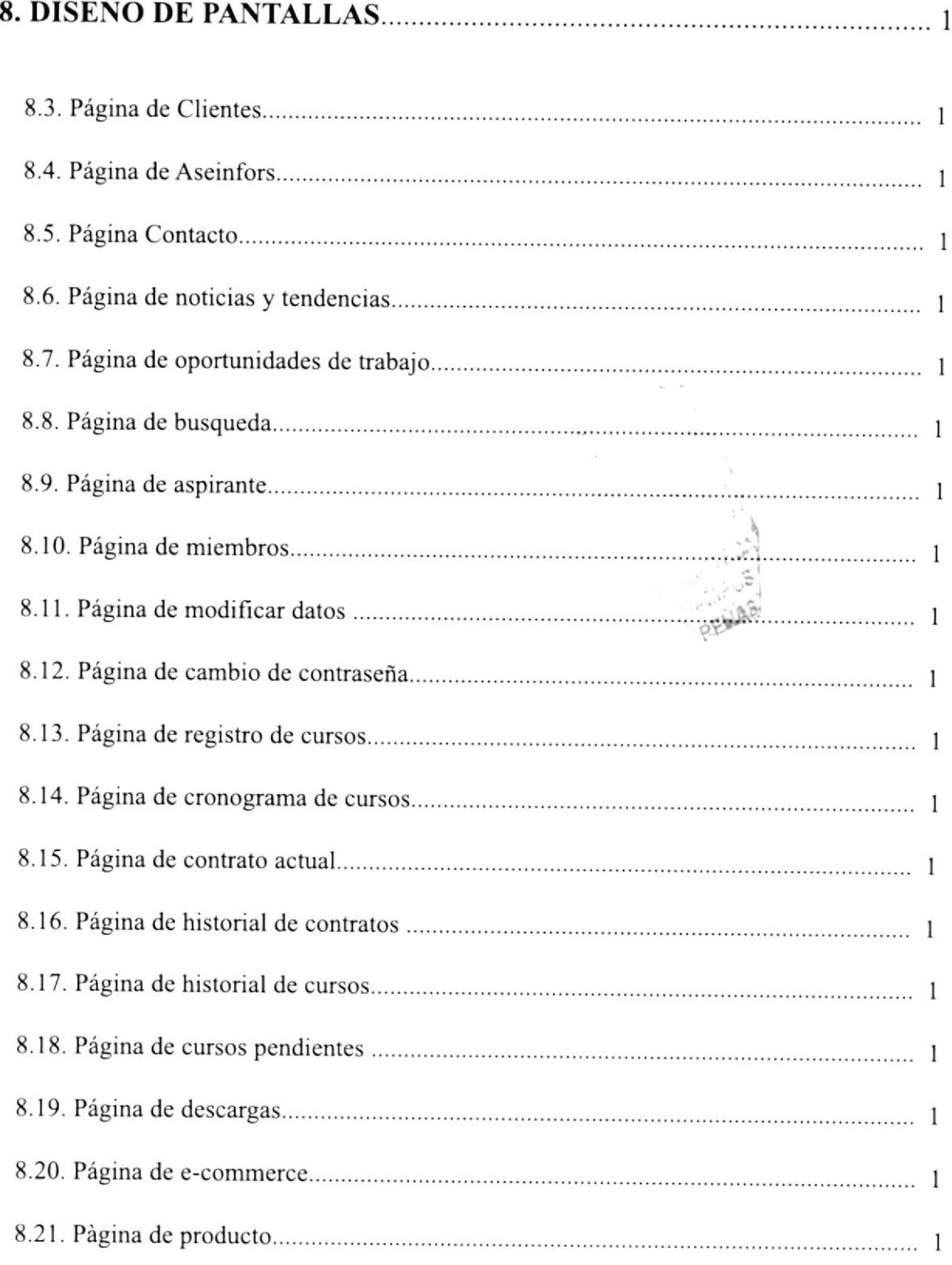

## CAPITULO 8

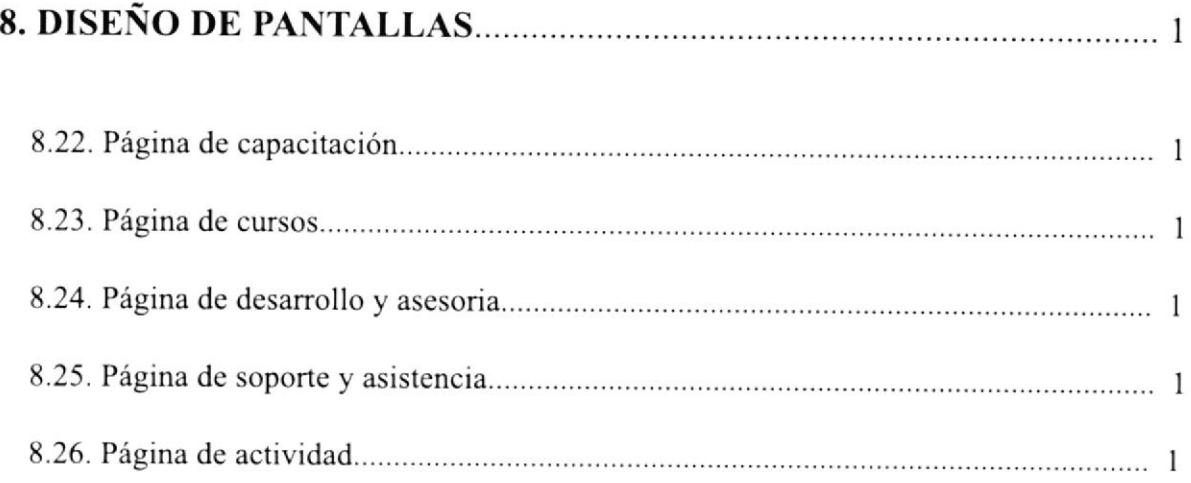

Kanadian

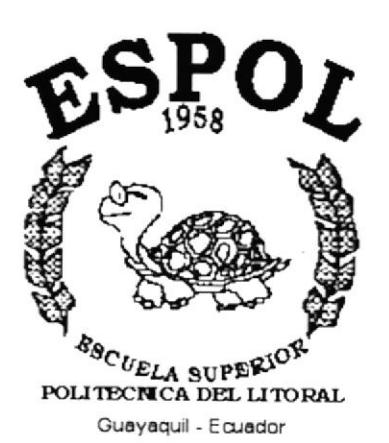

÷,

# CAPÍTULO 1.

## **GENERALIDADES**

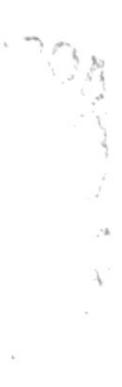

### I.1 GENERALIDADES

El manual presentado acontinuación sustenta de manera precisa el criterio de diseño aplicado a la página web de la empresa de servicios informáticos Aseinfors, aqui encontrara una guia que permite conocer la metodologia básica de cromatologia, tipografia y diseño estructutal empleados en el sitio web desarrollado.

Este manual posee los fundamentos básicos de concepción del sitio web, página por página, por lo que se deberá tener en cuenta para consulta a la hora de rediseñar, actualizar, o modificar el sitio web ó alguna de sus páginas.

### 1.2 A QUIÈN VA DIRIGIDO

- Siendo éste un manual de consulta su uso asi como su comprensión va dirigido <sup>a</sup> Personas profesionales ò no del diseño ò la industria gràfica que deseen conocer la forma en que el sitio fue realizado.
- Tambien va dirigido a todo aquel que Ie sea otorgada la labor de modiñcar <sup>ó</sup> actualizar la información del sitio web, para lo cual es necesario tener los conocimientos requeridos para el caso en lo referente a diseño gráfico.

t Bur (ARI) 2013

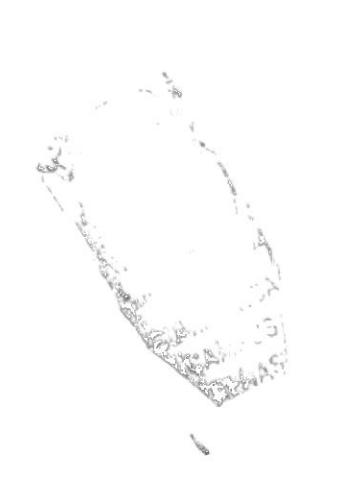

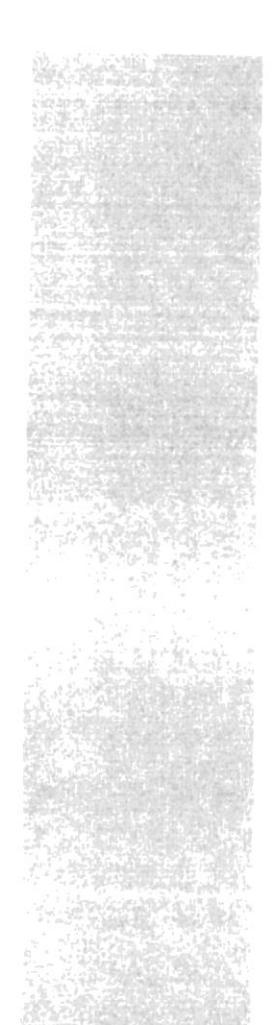

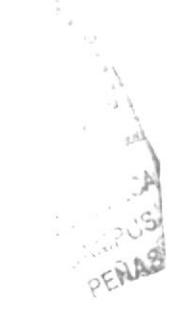

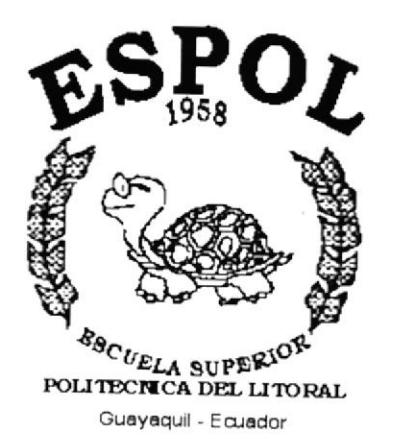

# CAPÍTULO 2.

# **INTRODUCCIÓN**

### 2.INTRODUCCIÓN

Es un hecho las comunicaciones van de la mano de la tecnología y ésta se va desarrollando de manera constante a un ritmo acelerado, la capacidad que ahora tiene una persona, comunidad o empresa para hacer saber al resto de su existencia, es más fácil con el advenimiento de la internet, la misma nos permite enlazarnos con cualquier punto deI planeta de manera instantanea.

Es por eso que cada portal ó sitio desarrollado posee una muy alta capacidad de exposición potencial los siete dias de Ia semana , las veinticuatro horas del día, anunciandose al mundo de manera continua, este medio proporciona la manera más eficiente de comunicación audiovisual que una empresa correctamente constituida debe implementar.

### 2.T ANTECEDENTES

Aseinfors, es una organización privada con más de 9 años en el mercado nacional, con miras al mercado intemacional, cuyo objetivo es ayudar a sus clientes a obtener el máximo beneficio de la tecnología en sus procesos de negocio.

En Aseinfors encontramos un ambiente de trabajo profesional, innovador y siempre a la vanguardia de la tecnología, lo cual nos permite ofrecer a nuestros clientes nuevas soluciones que utilicen los avances de la tecnología informática.

El enfoque de Aseinfors está en brindar soluciones que generen valor al cliente, no en brindar solamente tecnología pura. Nos interesa ayudar a nuestros clientes a solucionar sus inconvenientes de negocio, para lo cual nos valemos de la mejor tecnología de punta disponible en la industria a nivel mundial. En este sentido, Aseinfors es un proveedor de soluciones de negocios, un facilitador de servicios y consultoría de Tecnología de lnformación, y no solo un proveedor de tecnología.

La estrategia de Aseinfors se basa en un portafolio de productos de tecnología, sin embargo no somos dependientes de este portafolio. Estamos concientes de que la tecnología es una palanca que impulsa y ayuda a llevar a cabo de manera más eficiente ciertos procesos, pero ello no es lo fundamental en un negocio. Un negocio es manejado por personas que poseen y manejan conocimiento, Aseinfors facilita las herramientas para poder administrar eficientemente su negocios.

crear beneficios que generen rentabilidad y valor a las organizaciones es una labor que Aseinfors viene realizando desde su concepción. Aseinfors planea continuar brindando

### 2.1 ANTECEDENTES

su apoyo haciendo énfasis en ello y mostrando el verdadero valor oftecido a las organizaciones.

combinando un cxcelente y cspccializado grupo humano con un portafolio de tecnologías innovadoras, Aseinfors es líder en brindar soluciones a los negocios, generando para ellos ventajas competitivas que resulten en mayores ingresos <sup>y</sup> rentabilidad.

Queremos poner a su disposición nuestra organización y sus servicios, para poder ayrdarle de la mejor manera y que sus necesidadcs sean satisfcchas y superadas de forma eficaz.

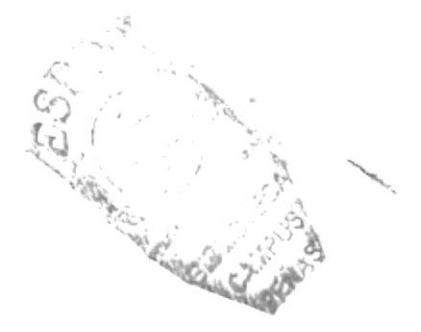

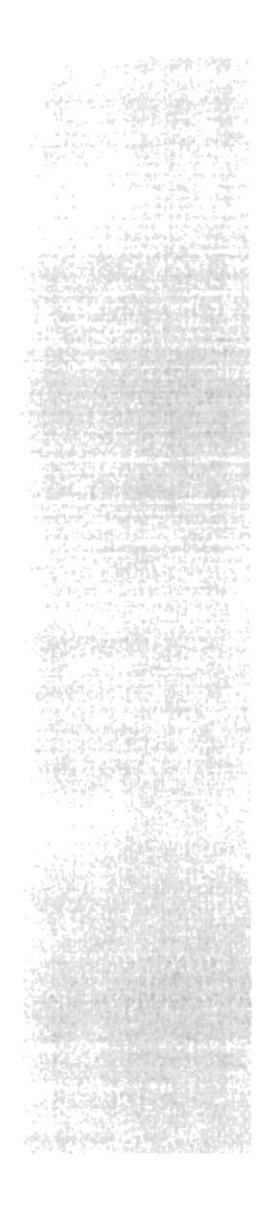

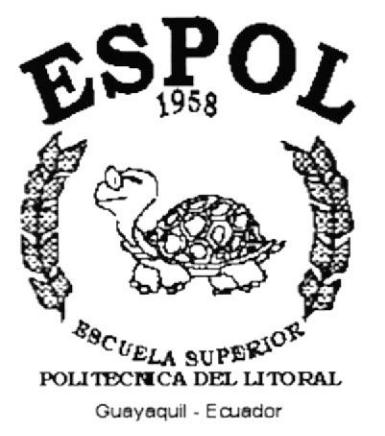

# CAPÍTULO 3.

## **DEFINICIÓN DEL PROBLEMA**

 $\lambda$ 

### 3. DEFINICIÓN DEL PROBLEMA

La empresa contaba con una página en la intemet practicamente plana es decir con poco dinamismo asi como efectos, no poseía un criterio de diseño definido y aunque presentaba pocas consultas su estructura básica carecía de sistema administrativo asi como otros recursos de carácter interactivo y de diseño como, log-in por usuario, menús personalizados, botones cficientes etc.

### 3.I ANTECEDENTES DEL PROBLEMA

como tema de tésis de diseño gráñco y análisis de sistemas en el mes de mayo del 2003, se inicia el proyecto de página web de la empresa de servicios informáticos Aseinfors, ya que aunque poseía ya un sitio web, él mismo no estaba a la altura de la corporación que lo avalaba, entonces se procedió a optimizarlo de manera que las prestaciones del nuevo sitio esten a la altura de la empresa, tanto en estructura como en diseño comunicacional.

### 3.2 CAUSAY EFECTO

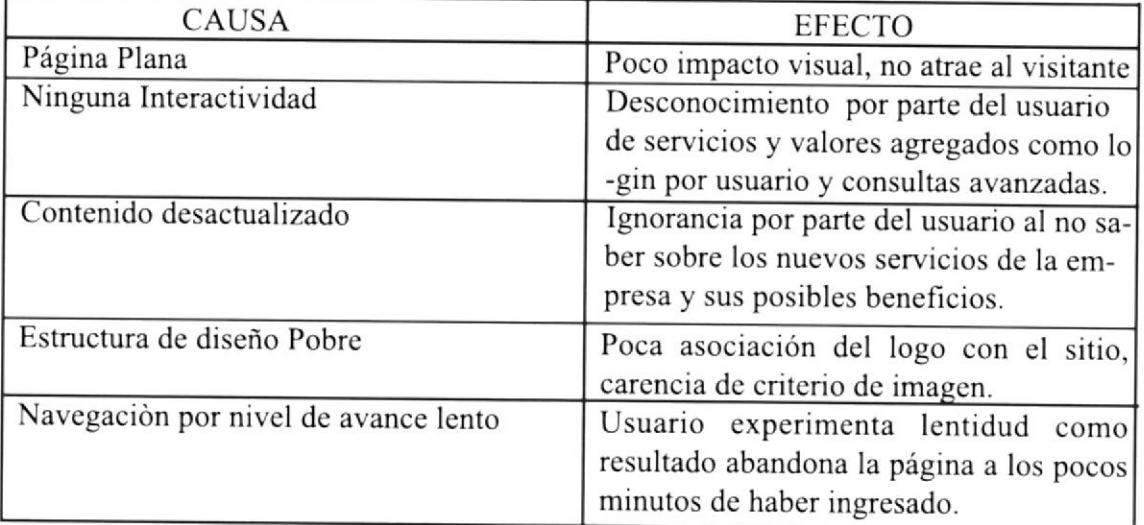

Charles R.

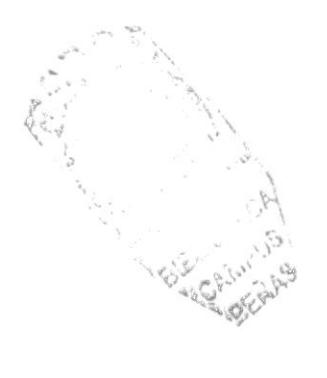

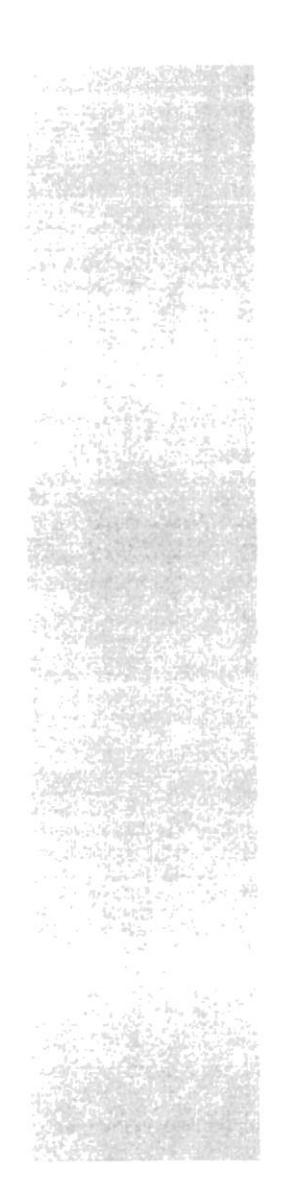

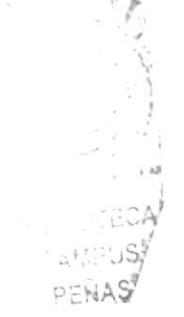

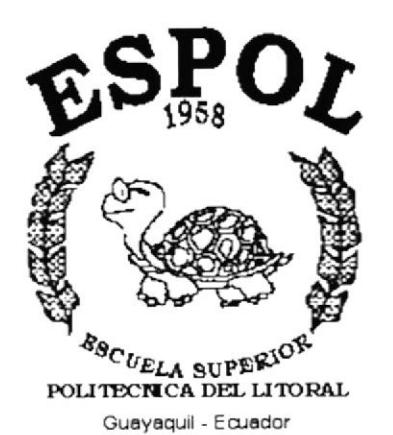

CAPÍTULO 4.

## **RECURSOS EMPLEADOS**

### 4. RECURSOS EMPLEADOS

Recursos utilizados para la elaboración del diseño del sitio web de aseinfors,

### 4.1. HARDWARE

- Computador PC: dual Xeon con 1 Gbyte en RAM (Rambus) y disco de un Terabyte.
- Computador Mac: G4 con 128 en Ram y 10 Gbytes de Disco duro.
- Cámara digital Nikon Coolpix 5.2 Mp.
- CD-rw Sony expressa 24/32/32.
- Scanner Ace¡ Prissa l200Dpi

### 4.2. SOFTWARE

- Sistema operativo Windows XP Home Edition.
- Mac-OS 8.0
- Retocador de lmágenes: Adobe Photoshop 7
- Ilustrador Vectorial: Ilustrator l0

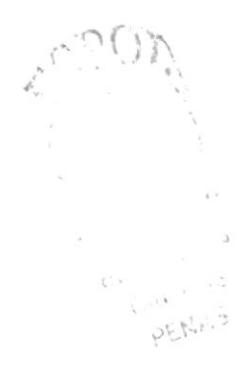

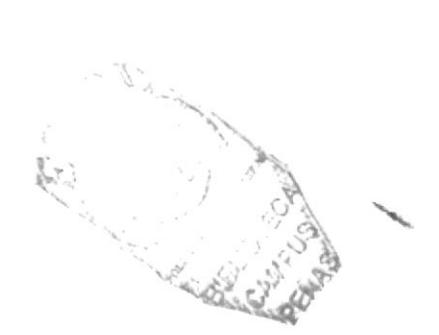

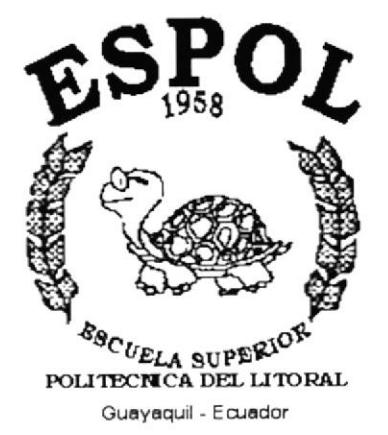

## **CAPÍTULO 5.**

**DIAGRAMA JERÁRQUICO DEL SITIO** 

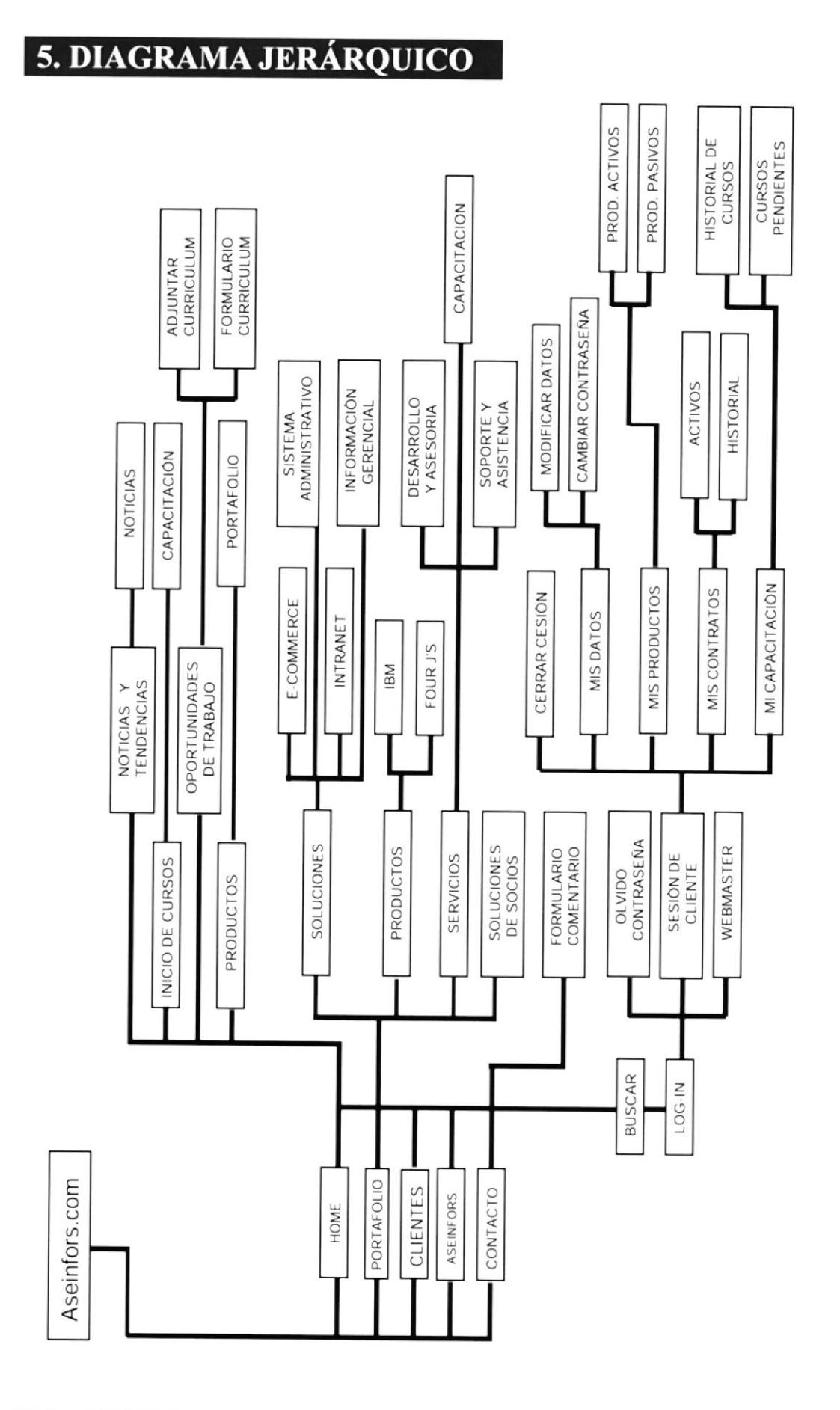

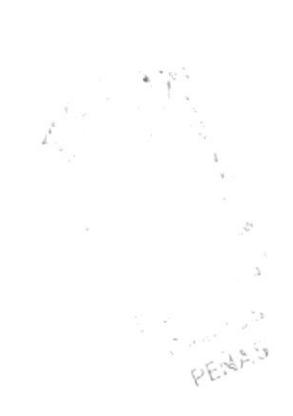

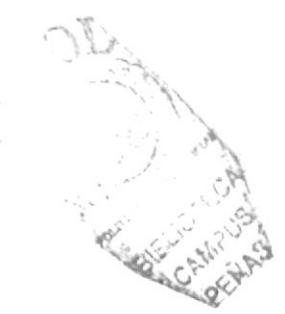

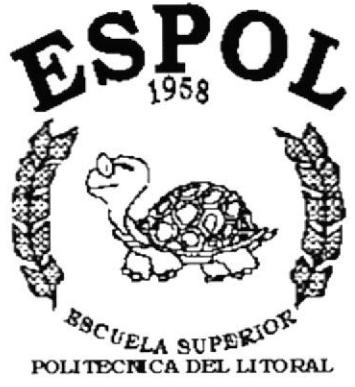

Guayaquil - Ecuador

# CAPÍTULO 6.

## **SOLUCIONES Y BENEFICIOS**

### 6. SOLUCIONES Y BENEFICIOS

### 6.1. SOLUCIONES

Todas las Piezas utilizadas en la página web son originales y en su mayoría no se repiten, asi mismo la diagramación estructura, cabecera , botones y criterio impuesto en los banners.

Se utilizaron dos tipos de letras, ambas sans serif, es decir sin serifes; Myriad para los botones y elementos ilustrados como topes de página, subtitulos etc, y Arial BK para los textos que son de la base de datos, ésta última tipografia es mucho más fácil de leer en periodos prolongados que sus hermanas con serifes, ademas es un tipo de lera utilizada en periódicos y publicaciones de actualidad, reflejando espontaneidad, ésta letra se mantiene por su sobriedad, adaptabilidad y sencillez.

En lo referente a la estructura de la página, la misma se ubica en un formato integro de vizualización por jerarquía, es decir muestra lo principal de Izquierda a derecha y de arriba hacia bajo, como al leer un libro, la página organiza el contenido de tal manera que el lector es guiado por el texto, botón ó imagen durante Ia navegación de una manera intuitiva y sin avance de página, Io cual en este sitio es un estándar.

se optimizó la cromática, vinculando el color del logotipo al de la página se mantiene la corporatividad de la misma, adquiere significancia y propulsa el rediseño del isotipo (logo + slogan) él cual no se pierde dentro del sitio sino que por el contrario se mantiene a la vista del visitante, esto también se tuvo en cuenta a la hora de definir la cromática de los botones asi como otros elementos disociativos, todos ellos vienen de los colores primarios

se incluyeron al sitio Banners, los mismos poseen imágenes propias de la compañia asi como elementos que ayudan a distinguir a la empresa y sus servicios, retocados de una manera singular los banners poseen un criterio por sección es decir; cada página tiene uno en particular que la caracteriza, esto ubica al visitante ya sea en el nivel de "portafolio" como en "contacto", y es de vital importancia al momento de ver el contenido de la sección visitada ya que guarda estrecha relación.

### 6.2 BENEFICIOS

#### ó.2.1. Funcionalidad

La página posee la capacidad intrínseca de adaptarse a la empresa, posee elementos de concordancia como colores del logo que soportan §u corporatividad, como resultado la navegación optimizada la estructura ordenada y el depliegue de opciones jerarquizado se derivan en el desempeño óptimo de la misma.

#### 6.2.2. Claridad

su estilo y diagramación son simples en concepto no asi en diseño, lo cual permite al usuario orientarse aún sin haberla visitado antes, opción de vital importancia ya que el usuario común no soporta confusiones a la hora de navegar.

#### 6.2.3. Equilibrio

Se utilizó el espacio de diagramación de tal manera que se eviten aglomeraciones tanto de texlo como de imagenes, para esto se llegó a la conclusión de que la manera más eficiente de desplegar ambos era separandolos mediante rectanculos ó cajas en los cuales se contenian.

#### 6.2,4. Concordancia

De vital importancia a la hora de ser coherente entre la conexión de lo que se muestra y lo que se escribe, se mantuvo desde su concepción, cada imagen se apoya en un texto elemento o color que lo sustenta, de ésta manera se mantiene el vínculo entre textos que sugieren situaciones como portafolio y la imagen banner o viñeta que lo soporte.

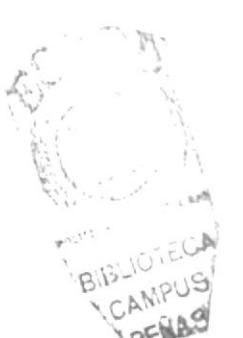

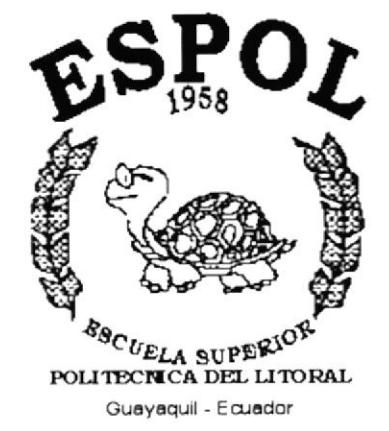

# CAPÍTULO 7.

**DESCRIPCIÓN Y ANÁLISIS** 

### 7. DESCRIPCIÓN YANÁLISIS

- 7.1. HOME
- 7.2. TIPOGRAFiA
- 7.3. CABECERA
- 7.4. MENÚ PRINCIPAL
- 7.5. SUB-MENÚS
- 7.ó. ELEMENTOS DE LA PÁGINA
- 7.7. TAMAÑO DE LA PÁGINA
- 7.8. CROMÁTICA

### **7.1. HOME**

La presentación del home como "intro" es la mostrada a continuación; se destaca en su diagramación un portal centrado, equilibrado tanto en color como en ubicación del texto y homogeneo en contenido, se resaltan los siguientes puntos:

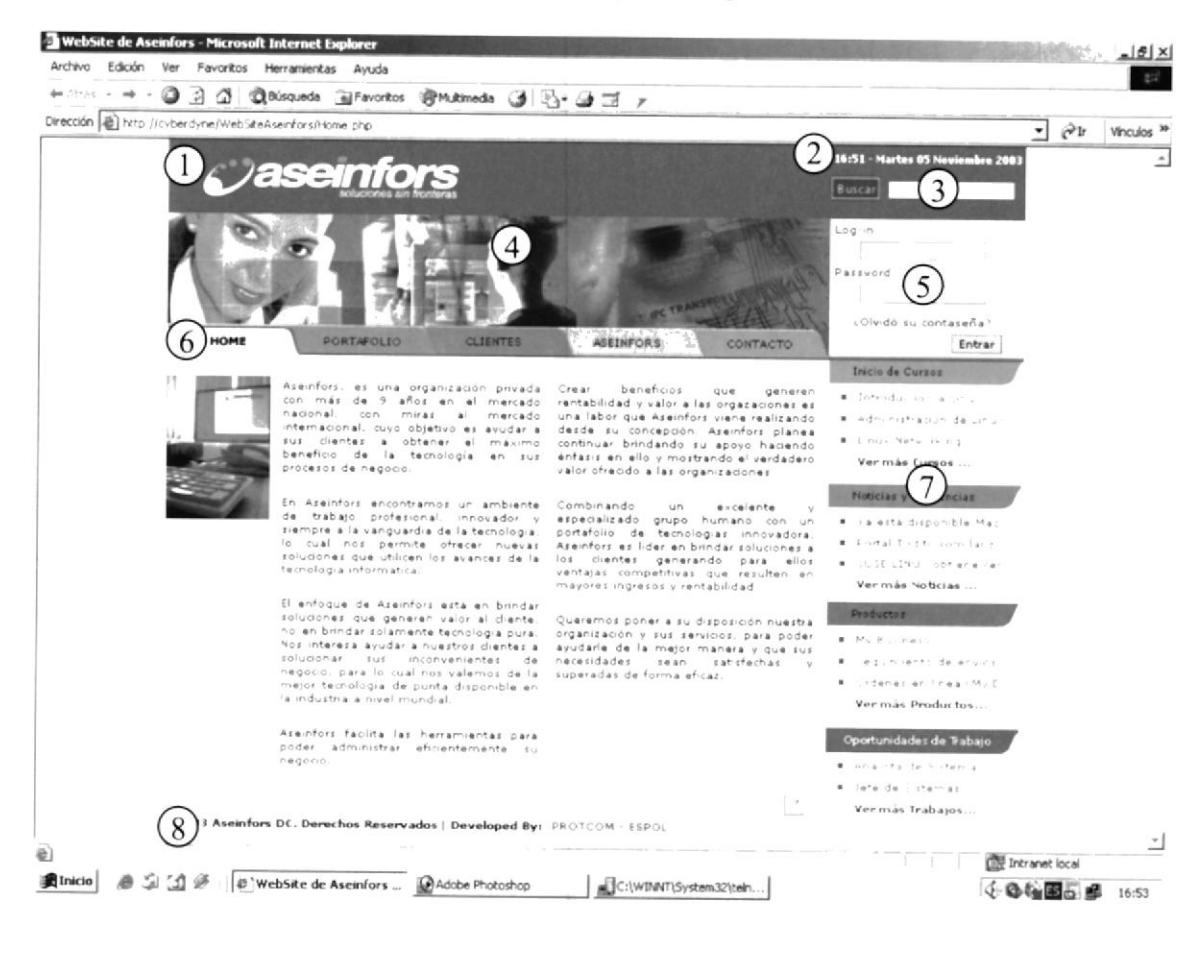

### 7. DESCRIPCIÓN Y ANÁLISIS

#### 7.1. HOME

- Elemcnto logotipo, isotipo y slogan Tal vez cl de mayor relevancia en el sirio ya que mueska que la página pertenece al mismo, se mantiene integro durante toda la página no desaparece.
- Hora, Fecha (día y Año); se actualiza en el momento que la persona visita el sitio y se mantiene en constante cambio desde la base de datos. se mantiene arriba de la página sicmpre, pucsto que es información adicional y de rclevancia.
- 3 Buscador; herramienta que permite buscar cualquier elemento únicamente dentro del sitio, su ubicación es precisa debido a que el recorrido del ojo es de Izquierda a derecha, se mantiene también duranta toda la visita.
- Banncr ó Collage, clemcnto de apoyo gráfico quc cmite un criterio al obscrvador, ubicado siempre en la misma ubicación y aveces animado el mismo aparece distinto en cada nivel visitando resaltando el contenido de la sección visitada.
- Log-in, ó ingreso para usuarios registrados, se muestra solamente durante el inicio de la sesión, desaparece cuando el usuario inicia.
- Menú, posee una distribución de lzq. a Der. y se mantiene incluso cuando cambia, son básicamente cejas de esquina redondeada que se presionan al ser seleccionadas y su color varía deacuerdo con el link visitado.
- Boletín, ó columna de noticias, permite al usuario informarse de acontecimientos dentro de la empresa, su diagramación así como su codificación cromática, permiten ubicar los textos sin esfuerzo y de manera ordenada.
- lnformación de la página, muestra el grupo de desarrolladores así como el los derechos legales de la misma, posee una liga al portal prorcom de Ia ESpOL.

### 7.2. TIPOGRAFÍA

La tipografía utilizada es arial para los textos largos y Myriad para los botones y textos ilustrados, ambas estan contempladas en toda la página y su uso exclusivo deberá ser respetado por el encargado de la página ò webmaster.

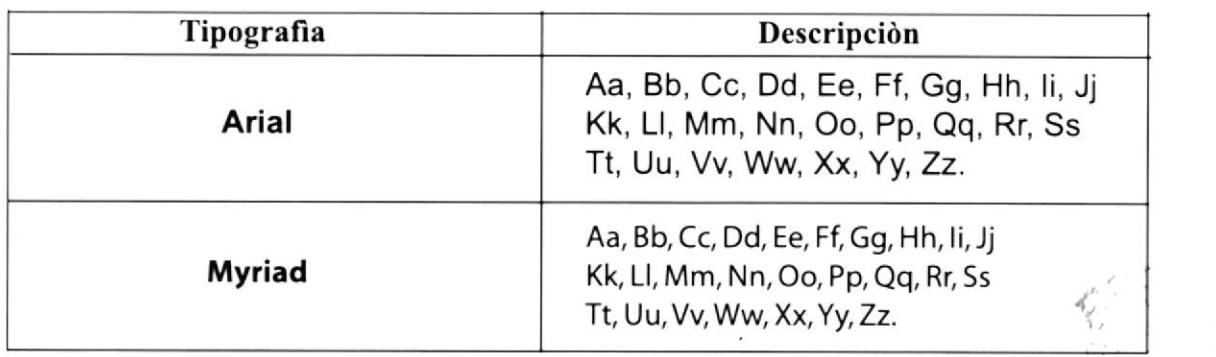

### 7.3. CABECERA

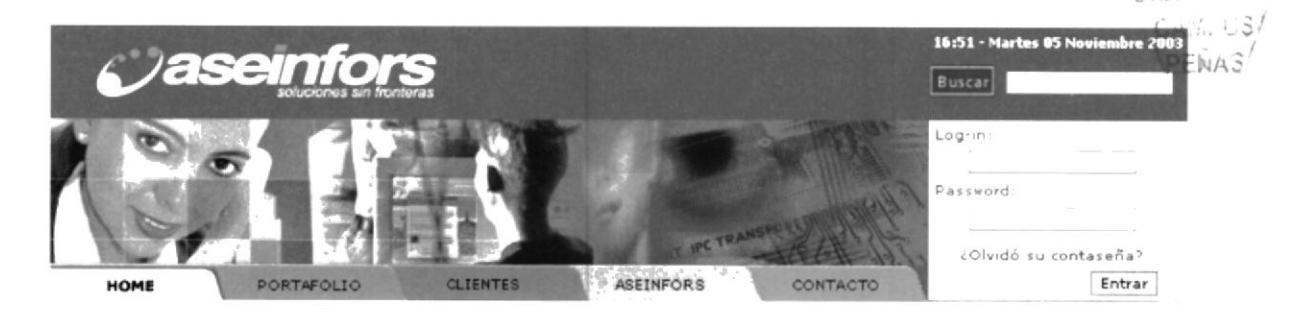

De fàcil asimilación, su ubicación se presenta en la parte superior de la página, lo cual es un estàndar en la internet, aparece siempre nunca se oculta y apesar de que cambia de forma no lo hace en concepto, manteniendo su corporatividad y en sí su diseño original.

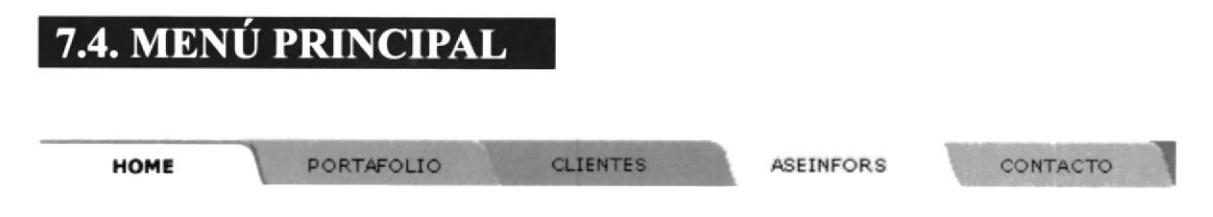

Siempre visible tambièn y por debajo del banner se muestra el menù principal, a manera de botones tipo ceja, que se presionan cuando seleccionados, cada uno cuenta con una codificación cromàtica que està directamente relacionada con los colores corporativos de la pàgina, de esta manera se respeta el esquema de pàgina principal.

### 7.5. TAMAÑO DE LA PÁGINA

siempre centrada la página tiene una resolución de 775 x 500 y aunque la información se mantiene cambiante según el vinculo visitado, se trata de mantener una organización mediante la cual la información no alargue Ia página en contenido vertical, sino que por el contrario la indexa a sub-menues que la despliegan, ahorrando espacio y manteniendo el concepto horizontal de la misma.

### 7.6. CROMÁTICA

De Izquierda a derecha se muestran los colores utilizados por el sitio, básicamente son <sup>2</sup> colores primarios que se despliegan por tonos atraves de todos los niveles, comenzando por los colores del logo se muestran con su correcta codificación hexadecimal dentro de cada cuadro de color listado abajo:

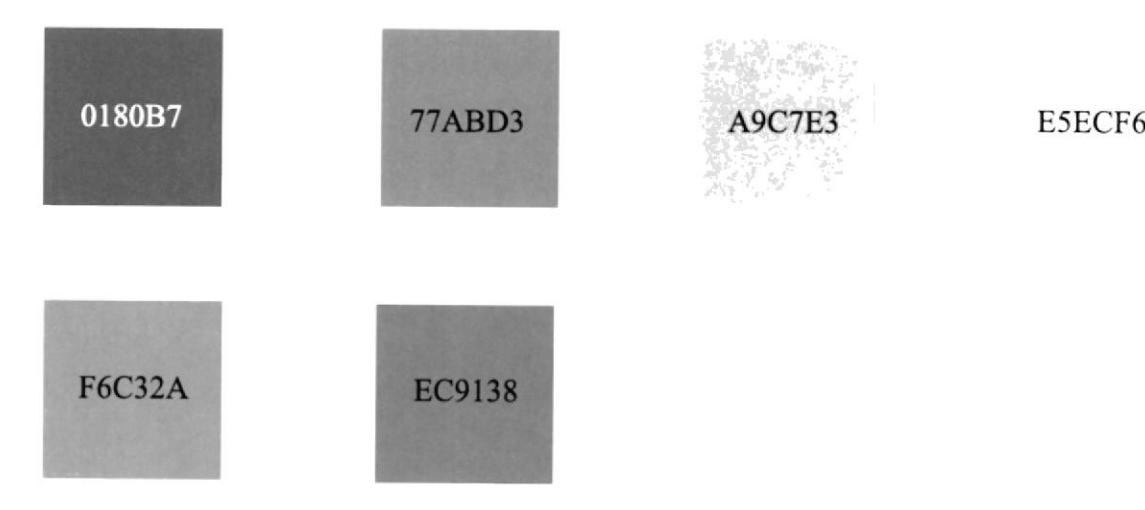

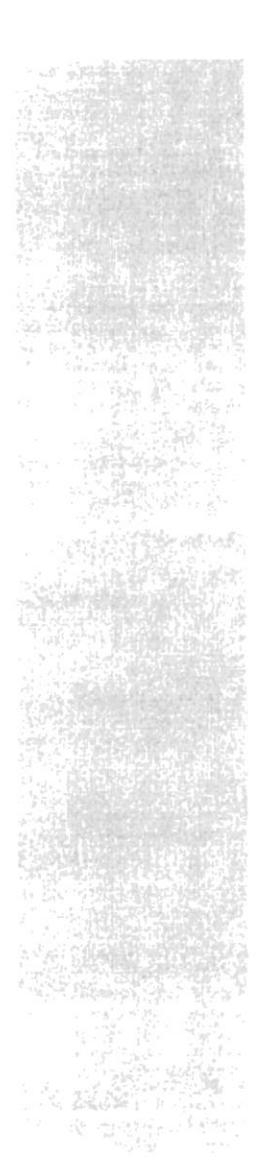

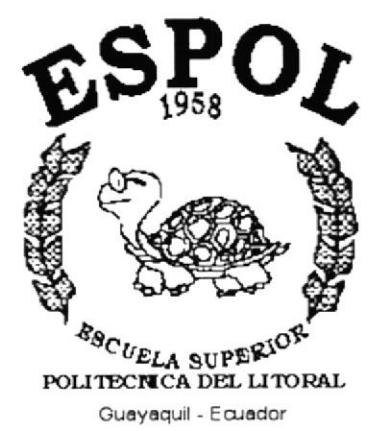

# **CAPÍTULO 8.**

## **DISEÑO DE PÁGINAS**

#### 8. DISEÑO DE PÁGINAS 8.1. PÁGINA HOME Página 1 de 1 Œ **ESCUELA SUPERIOR** POLITÉCNICA DEL LITORAL **DISEÑO DE PANTALLA DISEÑADOR GRÁFICO WEB SITE** aseinfors Marcelo Rivera Sanchez **ASEINFORS** Versión 1.0 DESCRIPCIÓN: Detalla contenido del Home o página intro. WebSite de Aseinfors - Microsoft Internet Explorer Archivo Edición Ver Favoritos Herramientas Ayuda  $E^2$ +228 · → · ◎ 3 公 ◎Bisquela 面Favoritos ●Multimedia ③ ④ - △ 3 ァ Dirección di http://cvberdyne/WebSteAsenfors/Home.php  $\overrightarrow{r}$   $\hat{r}$  ir vinculos <sup>39</sup> ⊒ 16:51 - Martes 05 No *asemto* **Buscar** Log Password ¿Olvidó su contaseña? ASEINFORS Entrar CONTACT Inicio de Curzos Arainfors, as una organización privada. Crear - banaficos - que - generan con mas de - años en el mercado. rentabilidad y valor a las orgazaciones es recorais - nacional, com - mirias - al - mercado. restaurante internaci · Intraduction a circui  $\bullet$  -adecrepting  $\omega^2$  do  $\omega$  $\label{eq:2} \begin{array}{ll} \sigma_{\rm eff} = 8 \, \mathrm{eV} \, \mathrm{eV} \, \mathrm{eV} \, \mathrm{eV} \, \mathrm{g} \, . \end{array}$  $\begin{array}{cccc} \bullet & \cdots & \cdots & \cdots & \cdots \end{array}$   $\begin{array}{cccc} \bullet & \cdots & \cdots & \cdots & \cdots \end{array}$ Noticias y Tendencias En Aseinforz encontramos un ambiente. Combinando : un : excelente : y<br>de trabajo profesional, innovador y expecializado grupo humano con un<br>siempre alla vanguardia de la tecnologia, portafolio de tecnologias innovadoras<br>so **A Lawrence Family** Dortal Tuditors in lanz  $\label{eq:4} \bullet \quad \text{if} \quad \forall i,j,k,l \quad \forall k^+ \in \mathbb{R}^n \text{ and }$ Ver más Nobcias El enfoque de Azeinforz exté en brindar<br>ino en la gue general valor al diente. Queenno pointe así disposition nuestra a productor nuestra a productor<br>ino en brindar solamente tecnología pura lo pranicación y sus servicios, . Sequin enturie envi . . taner an unex M. Vermás Productos... Aseinfors faolita las herramientas para<br>poder ladministrari eficientemente lisu<br>negocio Oportunidades de Trabajo  $\bullet\quad\text{Arcs}(\mathcal{O})\rightarrow\bullet\Rightarrow\quad\text{In}$ # are definitions  $[2] \centering% \includegraphics[width=1.0\textwidth]{figs/fig_4a} \caption{The 3D (blue) and the 4D (blue) are shown in the left and right. The 3D (blue) is shown in the right.} \label{fig:3}$ Vermás Trabajos... 0 2003 Aseinfors DC. Derechos Reservados | Developed By: PROTCOM - ESPOL 킈 France Contract local e) Alnicio el Cal Cal de VerbSite de Aseinfors ... CAdobe Photoshop de C:\\VIN\T\System32\teln... 《 4 每国后部 1653

### 8.2. PÁGINA PORTAFOLIO

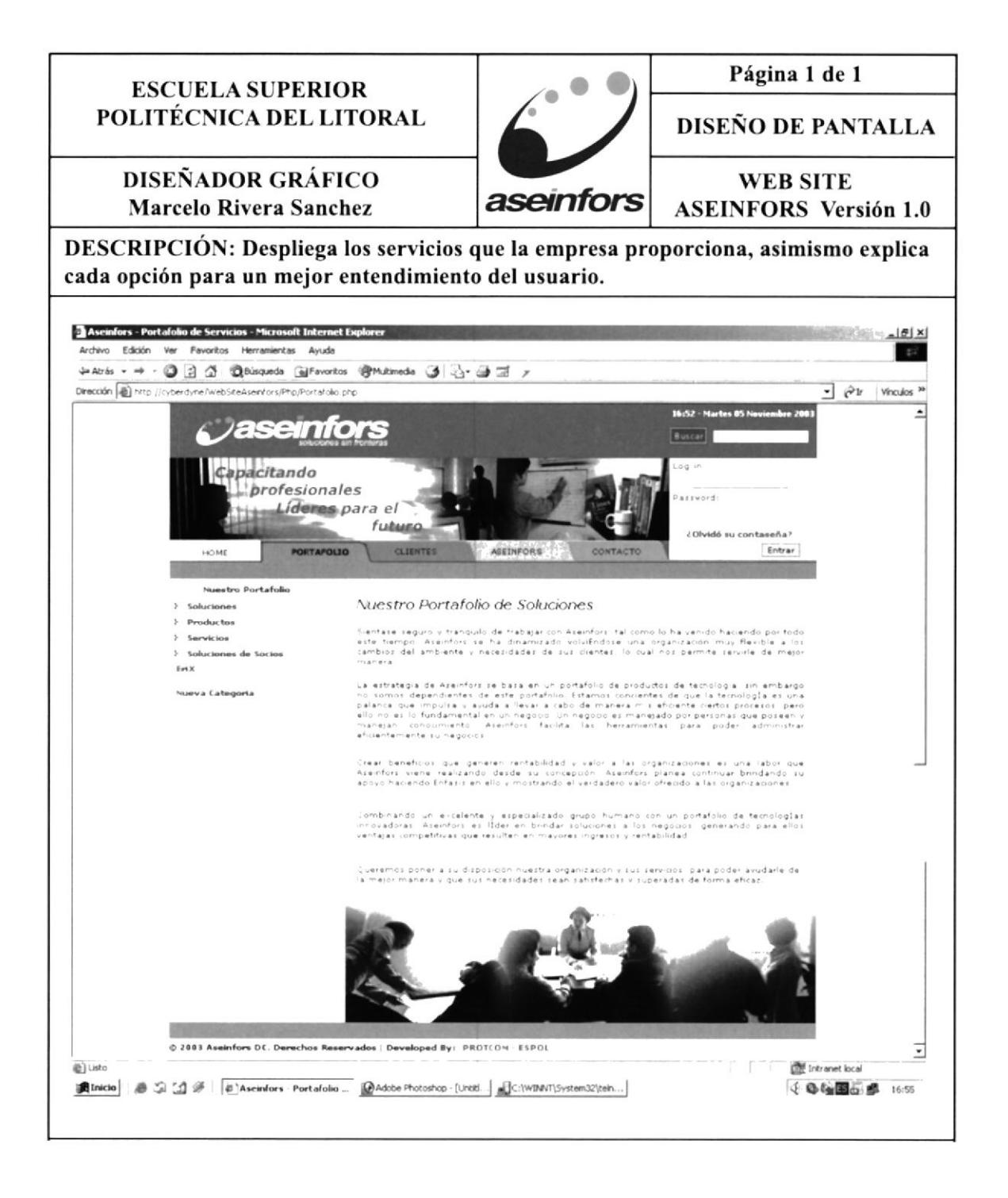

### 8.3. PÁGINA DE CLIENTES

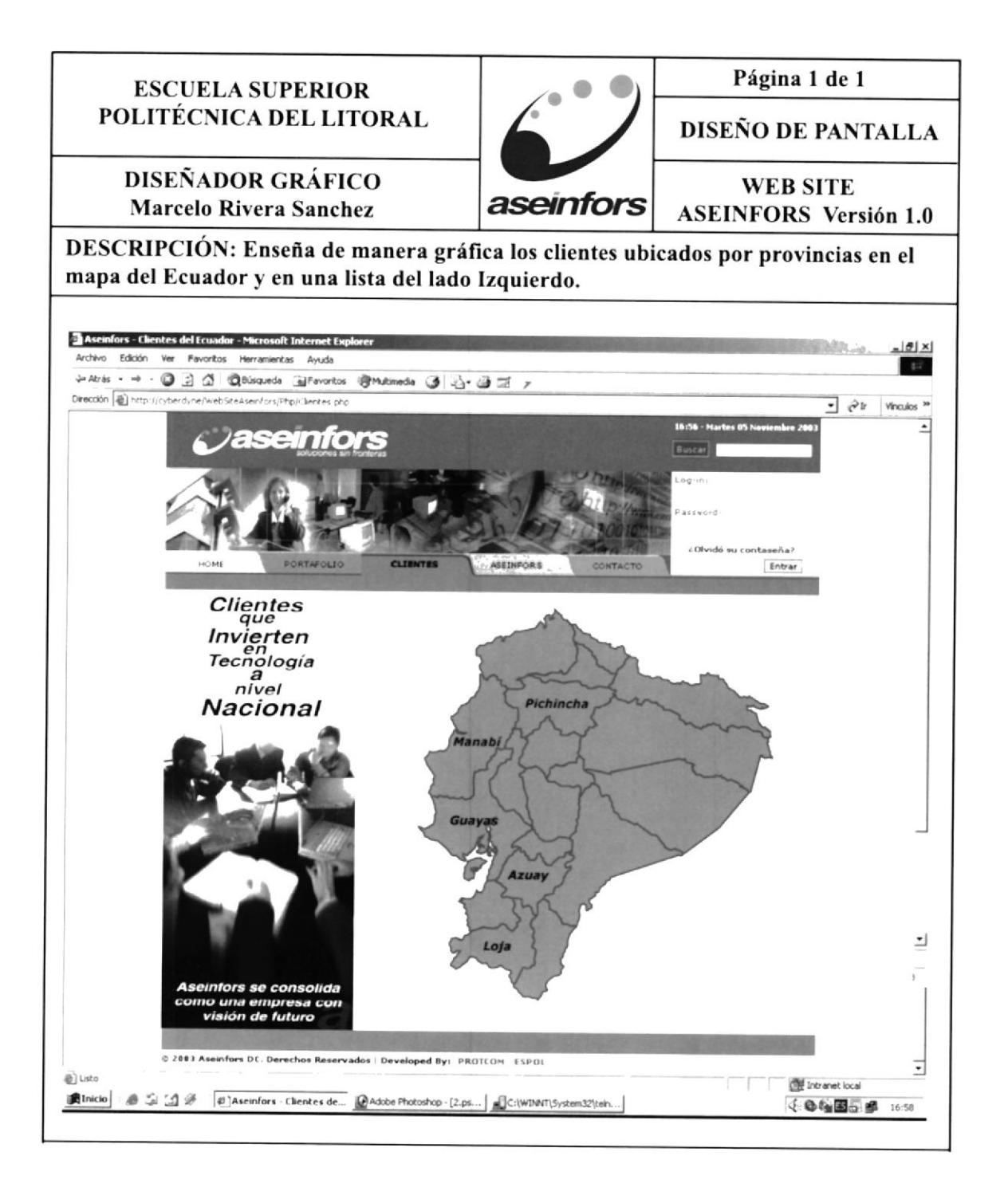

### 8.4. PÁGINA DE ASEINFORS

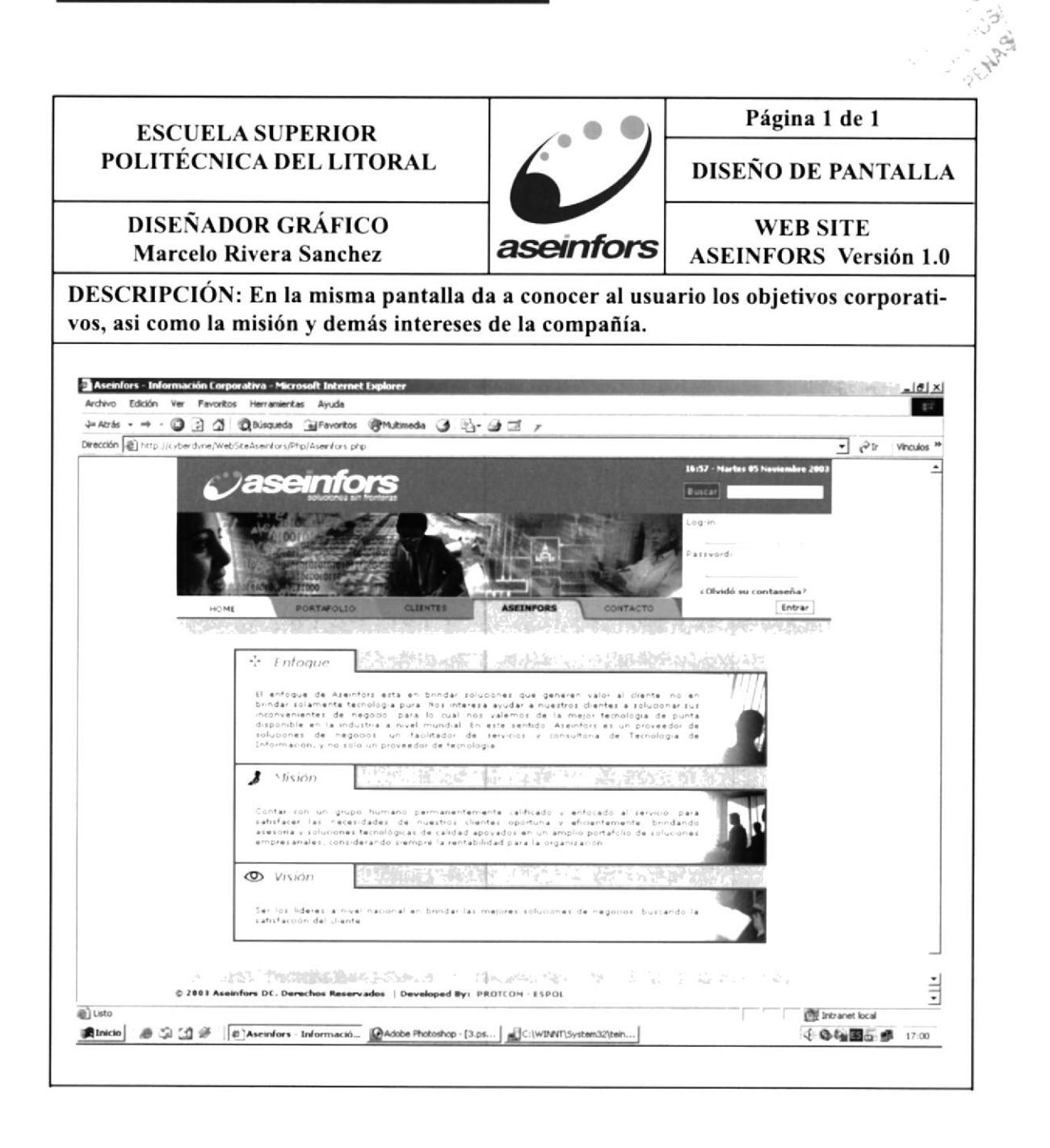

### 8.5. PÁGINA DE CONTACTO

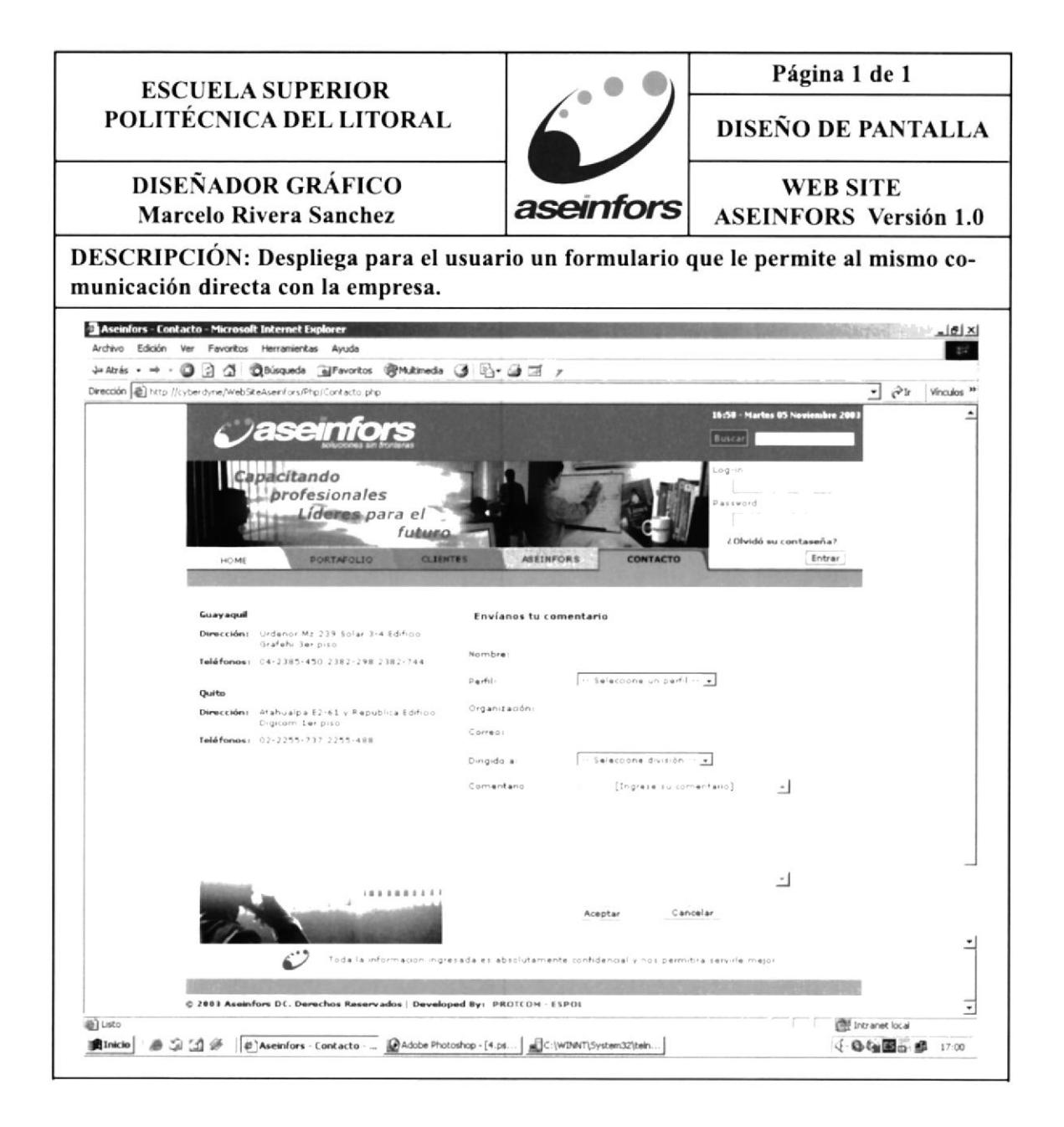

### 8.6. PÁGINA DE NOTICIAS Y TENDENCIAS

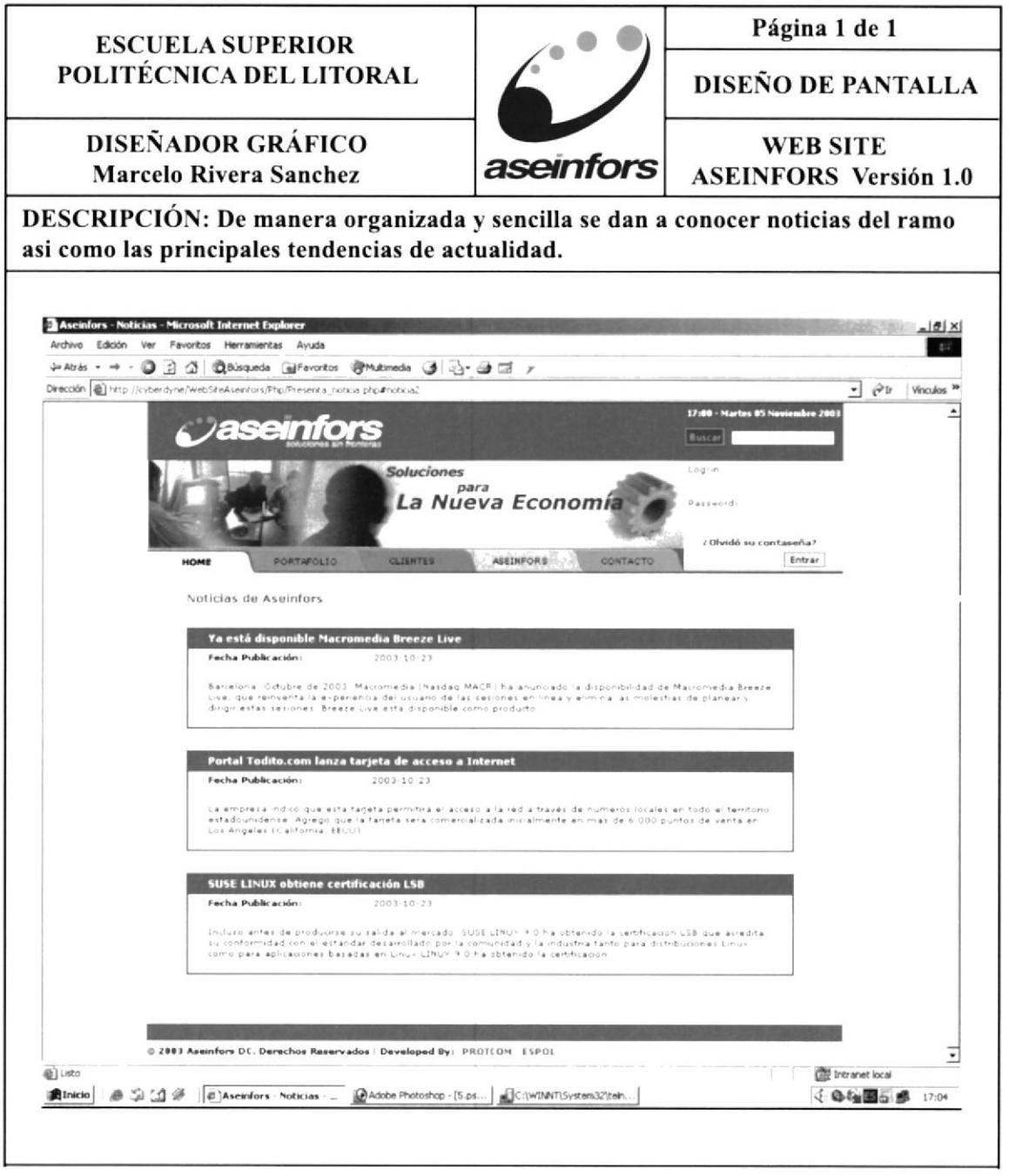

## 8.7. PÁGINA DE OPORTUNIDADES DE TRABAJO

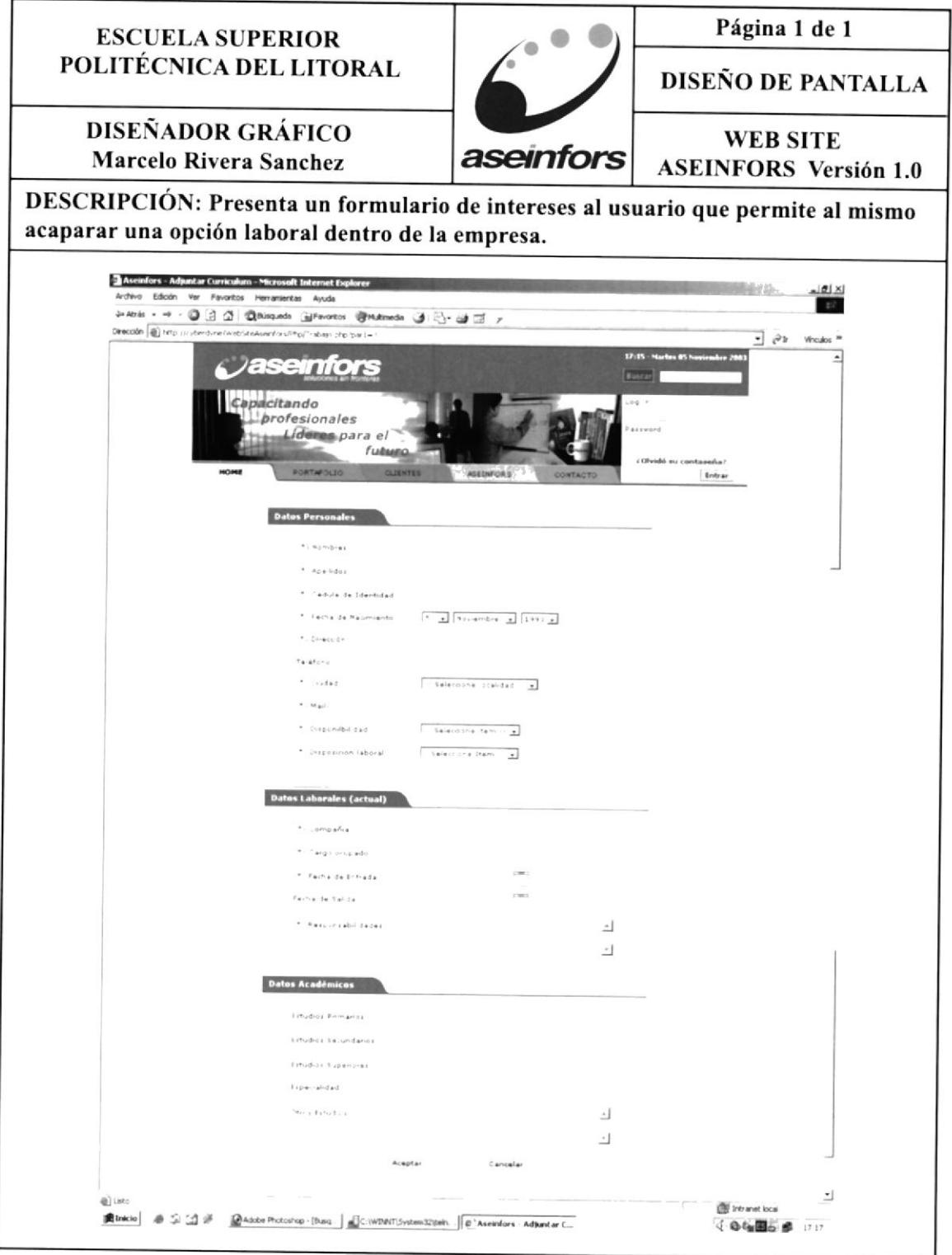

#### 8. DISEÑO DE PÁGINAS 8.8. PÁGINA DE BUSQUEDAS Página 1 de 1 **ESCUELA SUPERIOR** POLITÉCNICA DEL LITORAL DISEÑO DE PANTALLA **DISEÑADOR GRÁFICO WEB SITE** aseinfors **Marcelo Rivera Sanchez ASEINFORS** Versión 1.0 DESCRIPCIÓN: Ingresa al Browser los resultados membretados de la busqueda que previamente se pidieron, posee un botón para ver mas resultados de ser el caso. Aseinfors - Resultado Búsqueda - Microsoft Internet Explorer  $|g|$ vo Edición Favoritos Herramientas  $-255$ →Atris • → • ◎ 日 △ | ◎Bisqueda 国Forontos @Mitmeda ③ 马• ③ 2 ァ Dirección (b) http://cyberdyne/webSiteAsenfors/Php/Busca\_resultado.php I êr Vinculos 30  $17:14 - 8$  $\overline{\phantom{a}}$  $\overline{a}$ Tu.  $110000$ ¿Olvidó su contaseña? ASEINFORS Entrar .<br>Se encontró 5 resultado(s) en la busqueda de java **Resultados** sible Macromedia Breeze Live .<br>Barcelona: Octubre de 2003: Macromedia (Nasdag MACR) ha anunciado la disponibilidad de Macromedia .<br>Portal Indito com lanza farjeta de acceso a Internet La empresa indico que está tarjeta permitirá el acceso a la red a través de numeros locales Educación a distancia (My Education).<br>- Hace posible una educación virtual a distancia: donde fos estudiantes pueden autorinstruirse y revisar las<br>- fareas asignadas por el profesor Hanejo de documentación (Hy Intranet)<br>- Brinda: un sistema: para manejo: de le mais y inoticias dentro: de la lorganización ix injenta con un<br>-mecanismo de von-floxipara enrutar y aprobar documentación 1.2 Siguiente »  $\overline{ }$ a) Listo **DE Intranet local** Alinicio | # 3 1 1 # C | QAdobe Photoshop - [P so... | # C: | WINT\System32\teln... | # Aseinfors - Resultado ... **√ 电临国示波** 17:16

### 8.9. PÁGINA DE ASPIRANTE

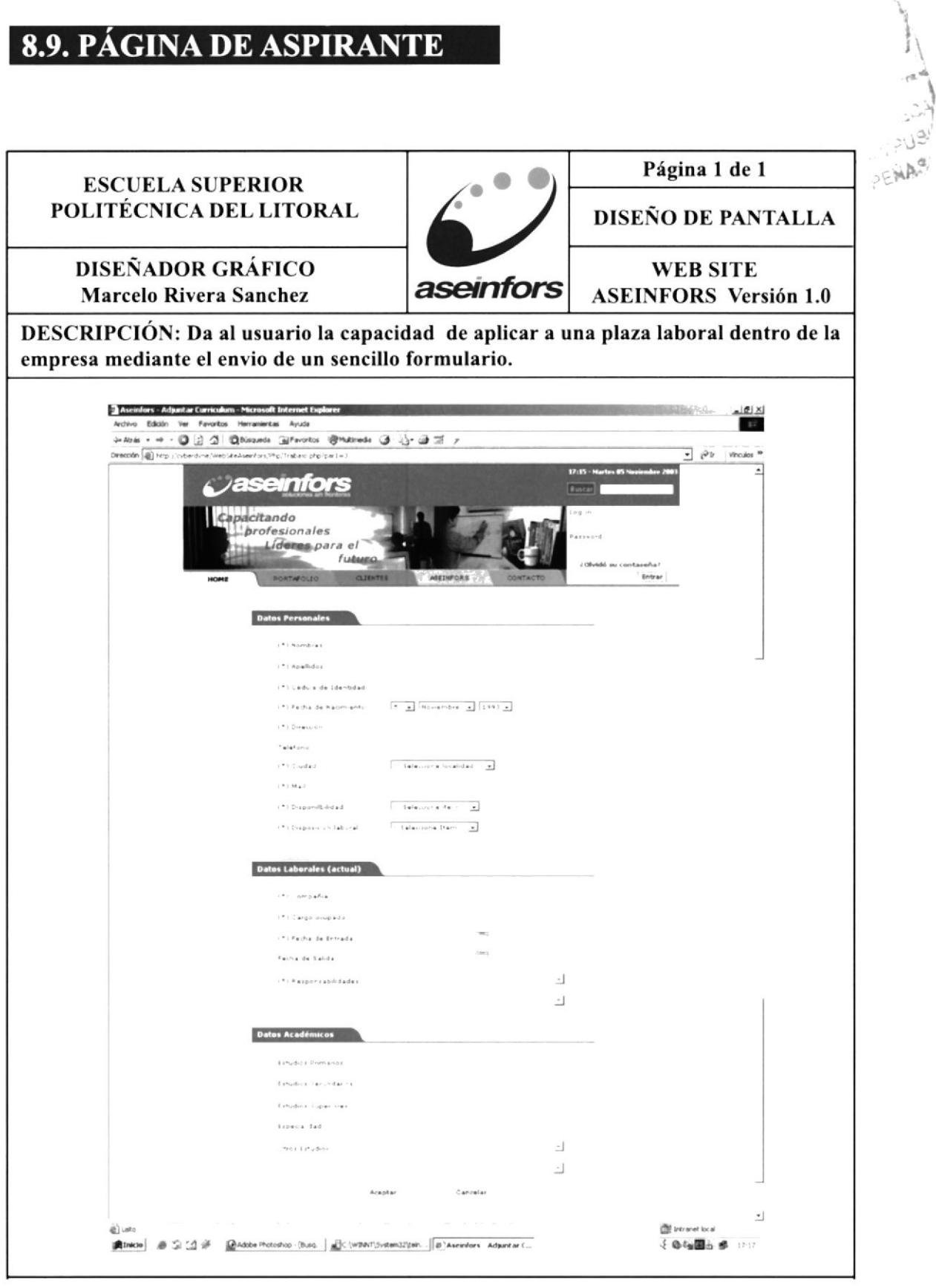

### **8.10. PÁGINA DE MIEMBROS**

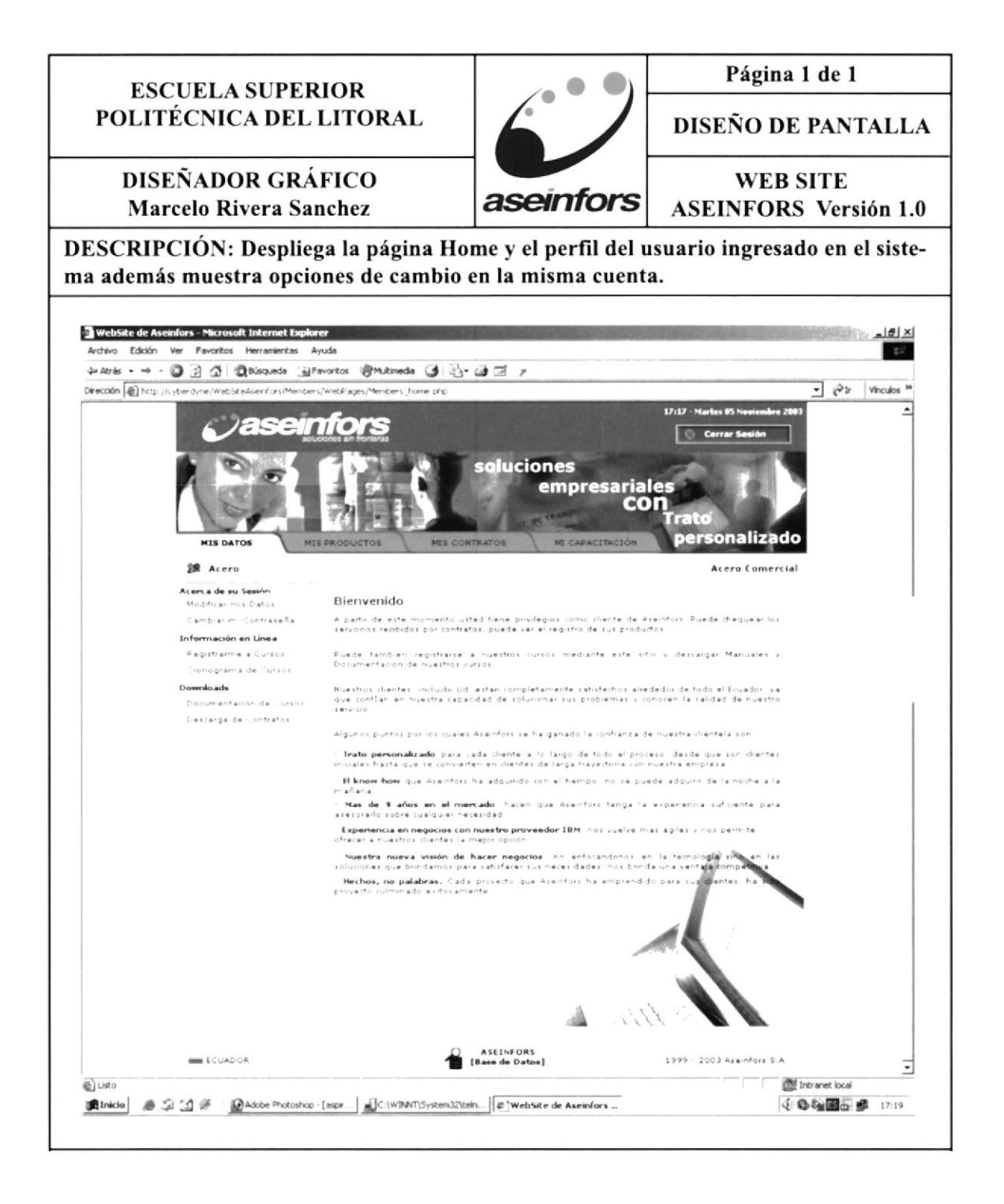

## 8.11. PÁGINA DE MODIFICAR DATOS

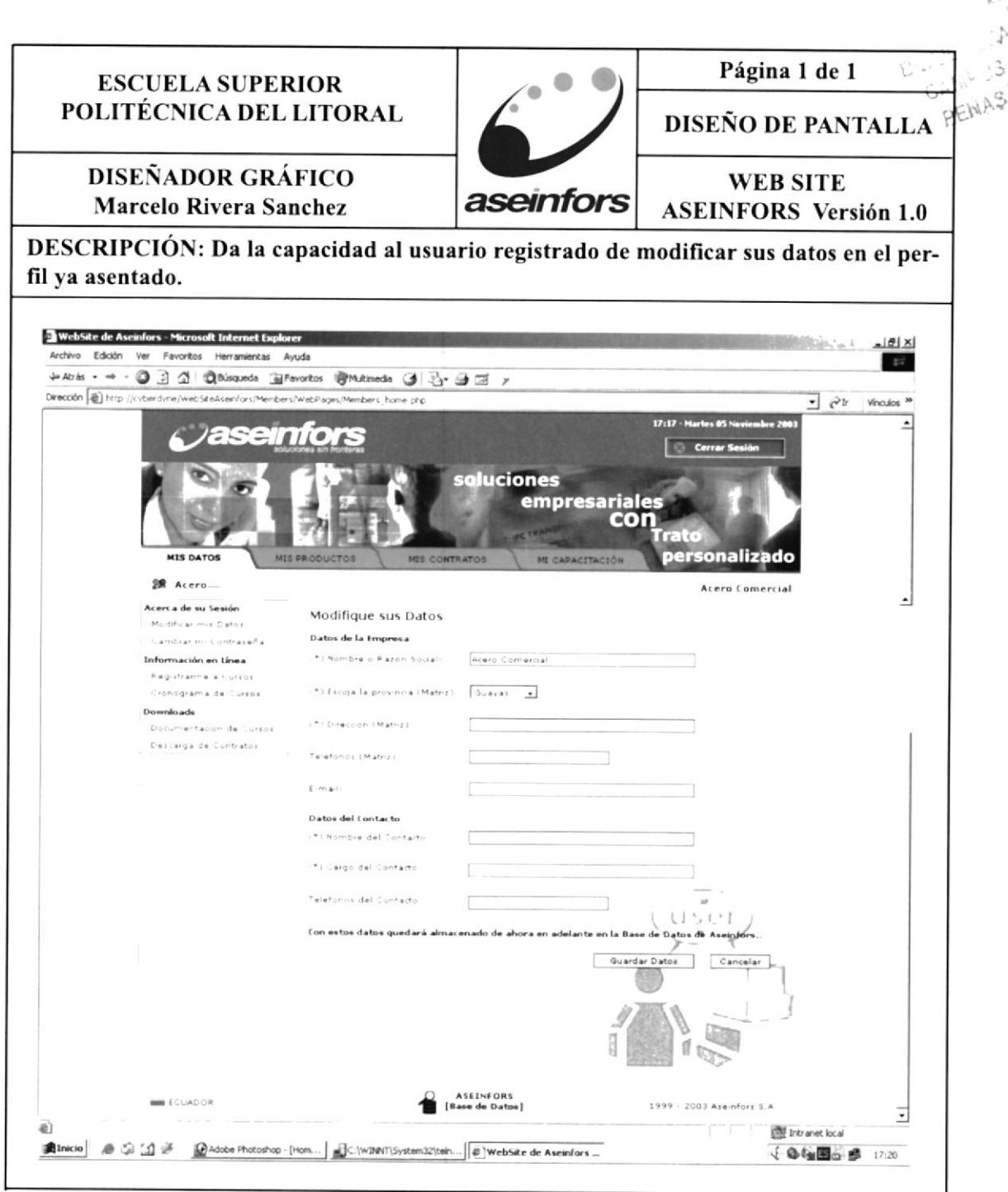

 $-1.33 + 1.75$ 

### 8. DISEÑO DE PÁGINAS

### 8.12. PÁGINA DE CAMBIO DE CONTRASEÑA

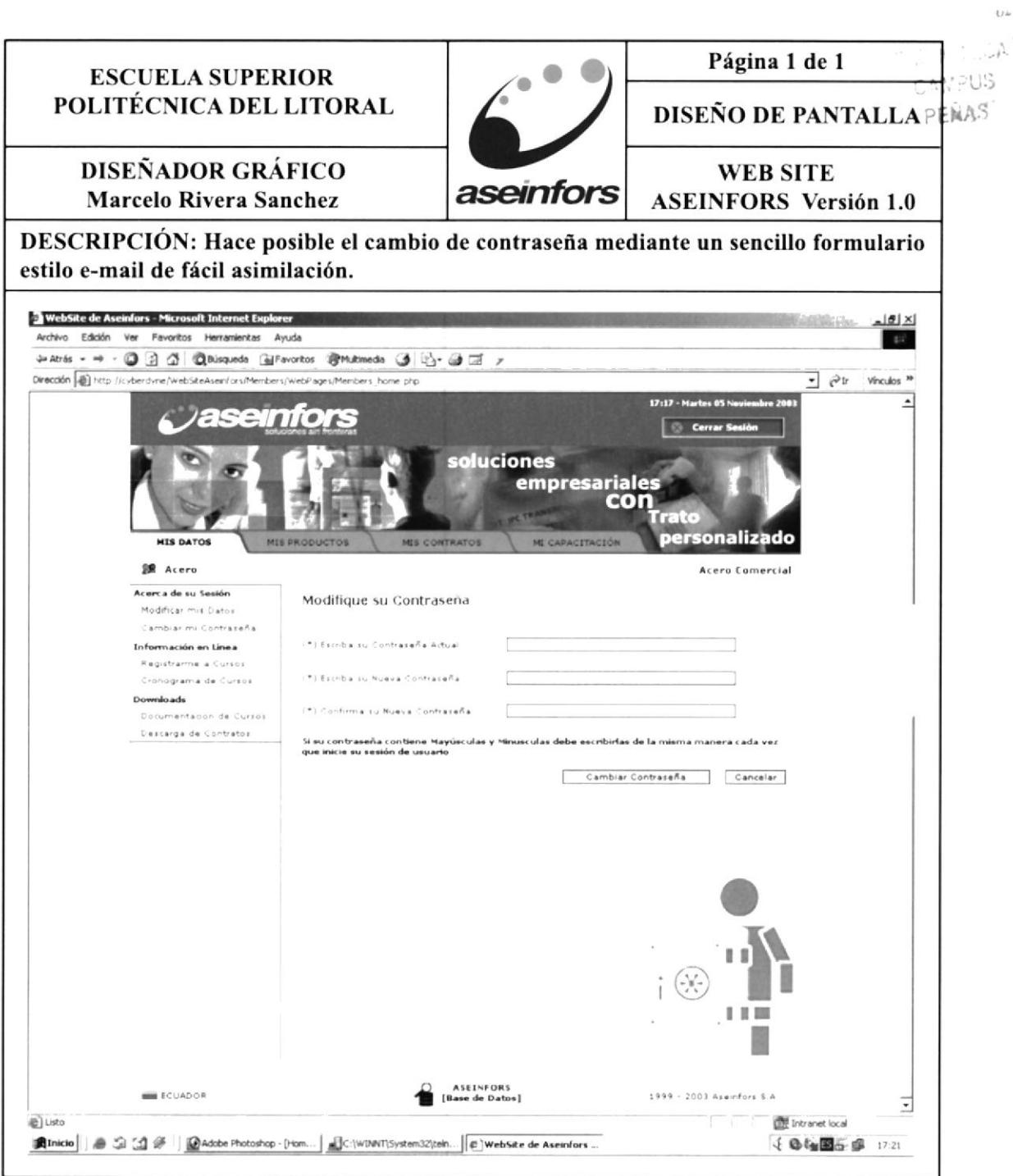

#### 8. DISEÑO DE PÁGINAS 8.13. PÁGINA DE REGISTRO DE CURSOS Página 1 de 1 **ESCUELA SUPERIOR** POLITÉCNICA DEL LITORAL DISEÑO DE PANTALLA **DISEÑADOR GRÁFICO WEB SITE** aseinfors **Marcelo Rivera Sanchez ASEINFORS** Versión 1.0 DESCRIPCIÓN: Despliega un formulario el cual permite al usuario poder preregistrarse en los cursos listados, ahorrandole al mismo tiempo. WebSite de Aseinfors - Microsoft Internet Explorer Tel xi Archivo Edición Ver Favoritos Herramientas Ayuda  $-42$ → Atrás - → · ◎ ③ △| ©Bisqueda → Favoritos → Bhutimeda → ③ → → 三 ァ Dirección di http://cvberdyne/WebSiteAsenfors/Members/WebPages/Members\_home.php  $\frac{1}{2}$   $\frac{1}{2}$ Vinculos<sup>39</sup>  $\overline{\phantom{a}}$ *asemfors* soluciones empresariale ersonalizado **MIS DATOS SR** Acero **Acero Comercial** Acerca de su Sesión Registro de Cursos .<br>Modificar mis Dafos Datos del Solicitante Cambrar mi Contrazeña Información en Línea (\*) Nombres y Apellidos del Solicitante Registrarme a cursos  $(4)$  Cargo del Solicitante: Cronograma de Cursos Downloads Motivo de su Registro ocumentación de Cursos Descarga de Contratos Detalle del Registro. Participantes Curso No hay detalle adregado hasta el momento Una vez ingresado el detalle del curso, debe registrar esta solicitud. Aseinfors le comunicará<br>cuando inician los cursos que le corresponden, con fecha y horas establecidas. Agregar Detaile Registrarse Cancelar ᅬ The Contract local E) ■ Inicio | | ● ③ △ 多 | | @Adobe Photoshop - [Hom... | ■ C:\WINNT\System32\teh... | © ] WebSite de Aseinfors ... √ ◎ 梅国西部 17.22

### 8.14. PÁGINA DE CRONOGRAMA DE CURSOS

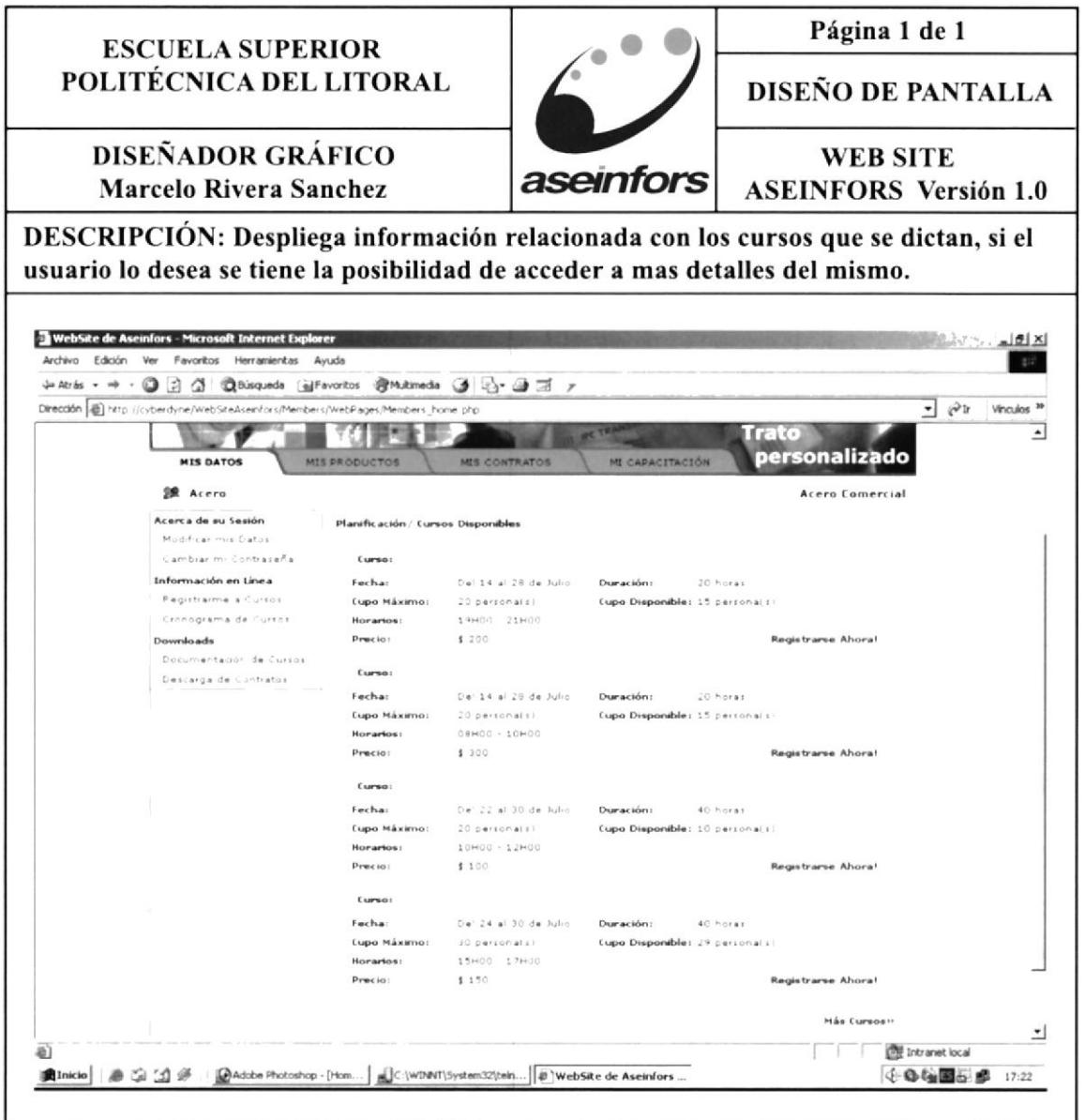

### 8.15. PÁGINA DE CONTRATO ACTUAL

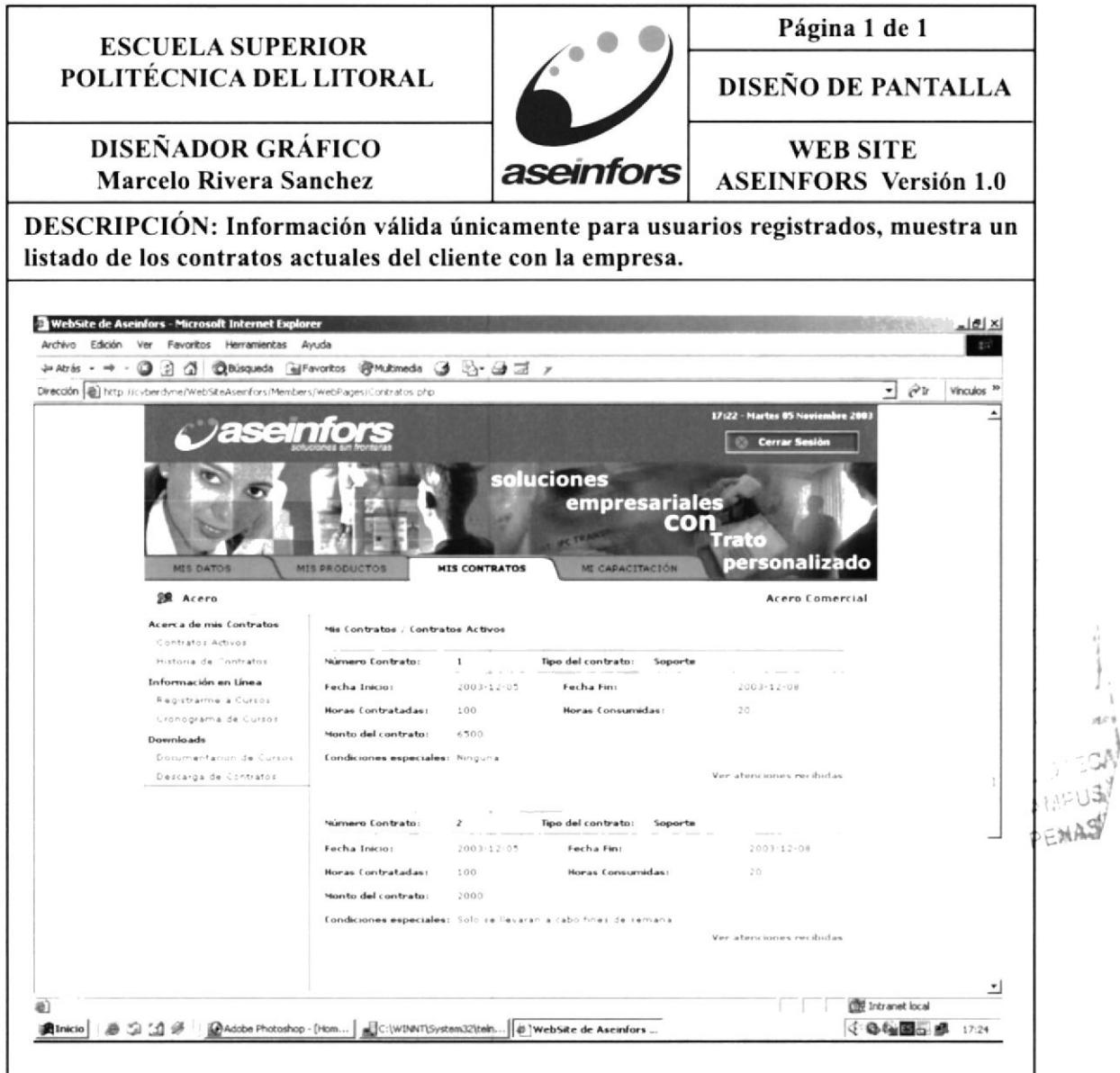

### 8.16. PÁGINA DE HISTORIAL DE CONTRATOS

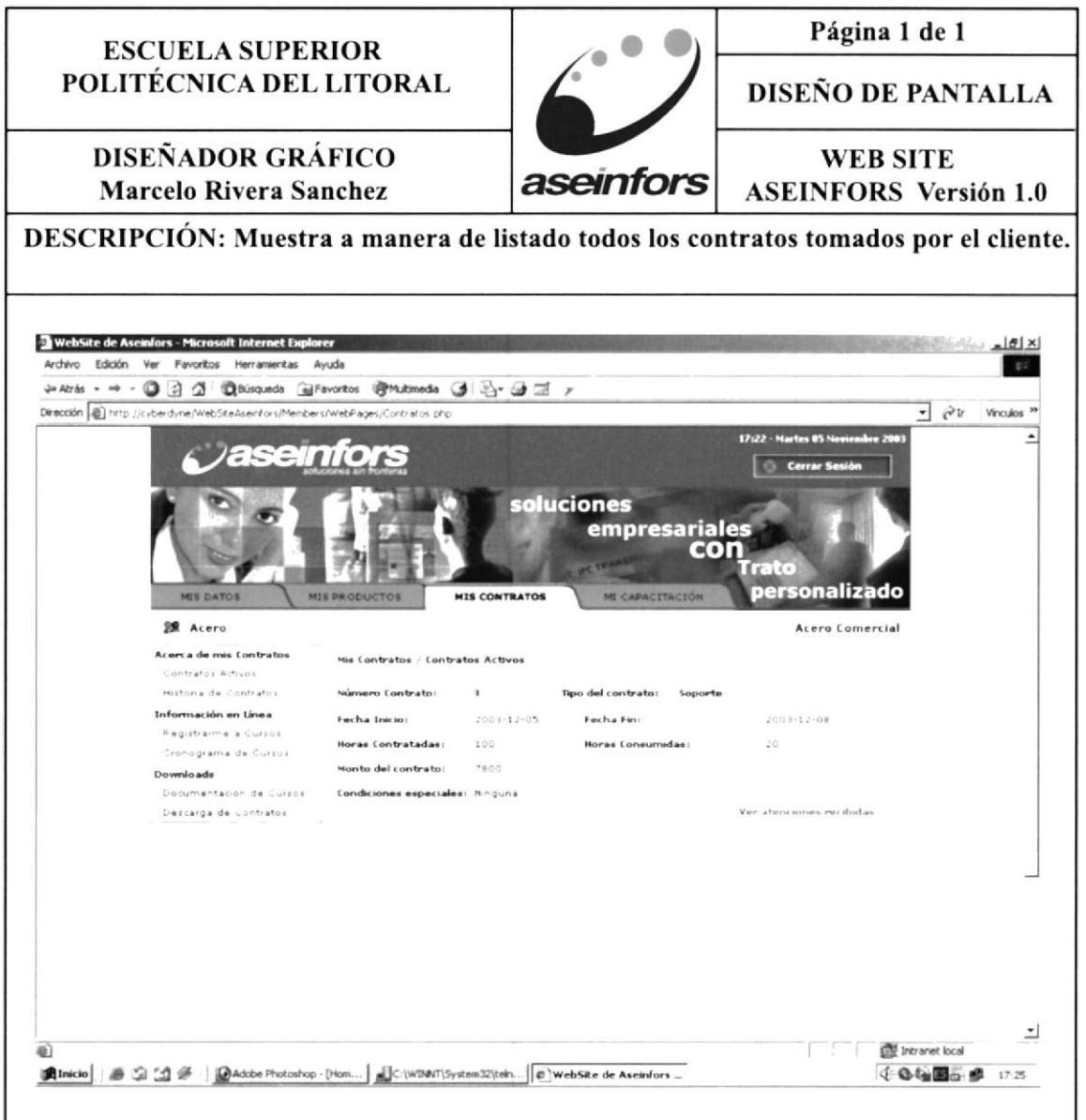

### 8.17. PÁGINA DE HISTORIAL DE CURSOS

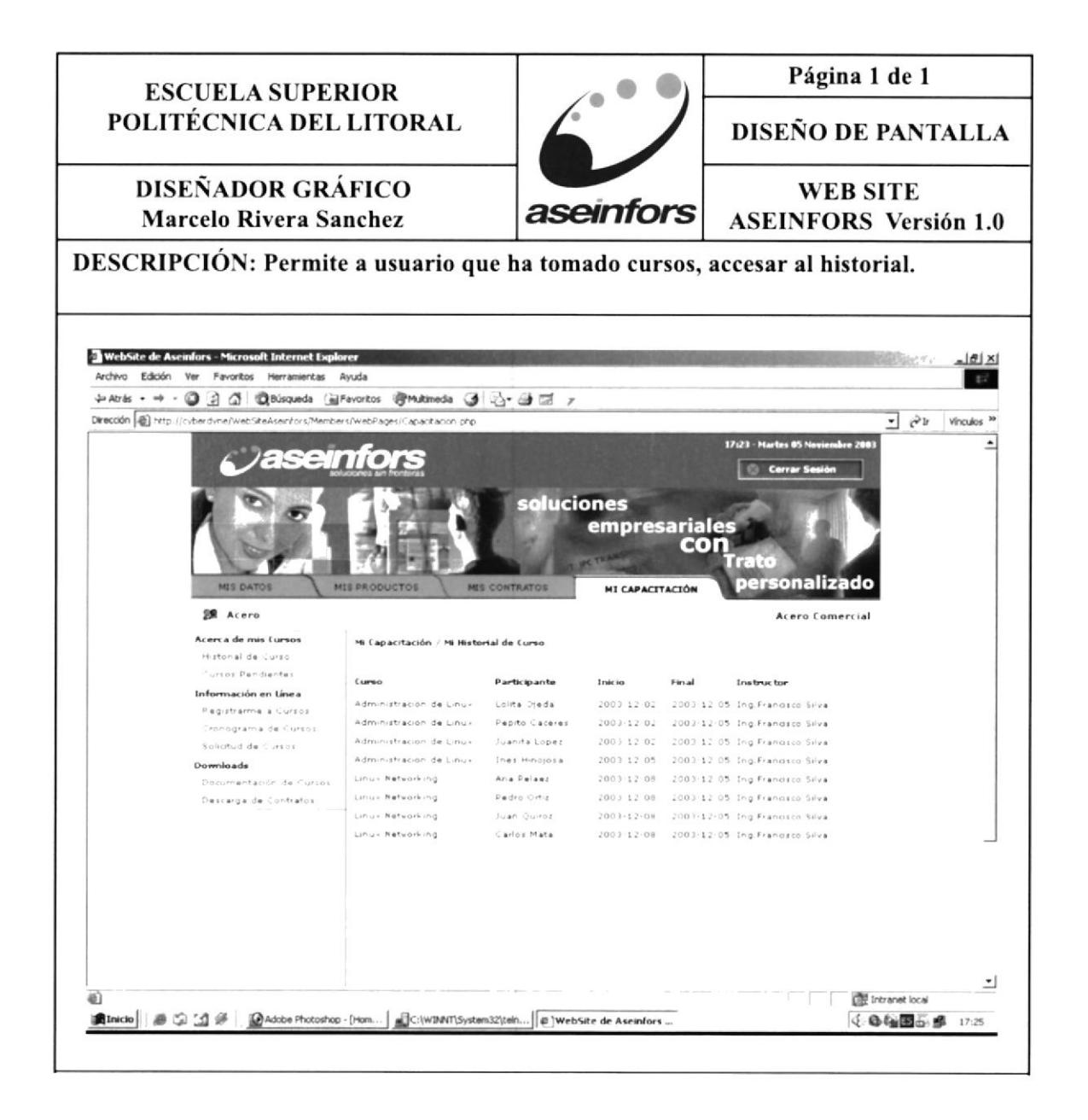

### 8.18. PÁGINA DE CURSOS PENDIENTES

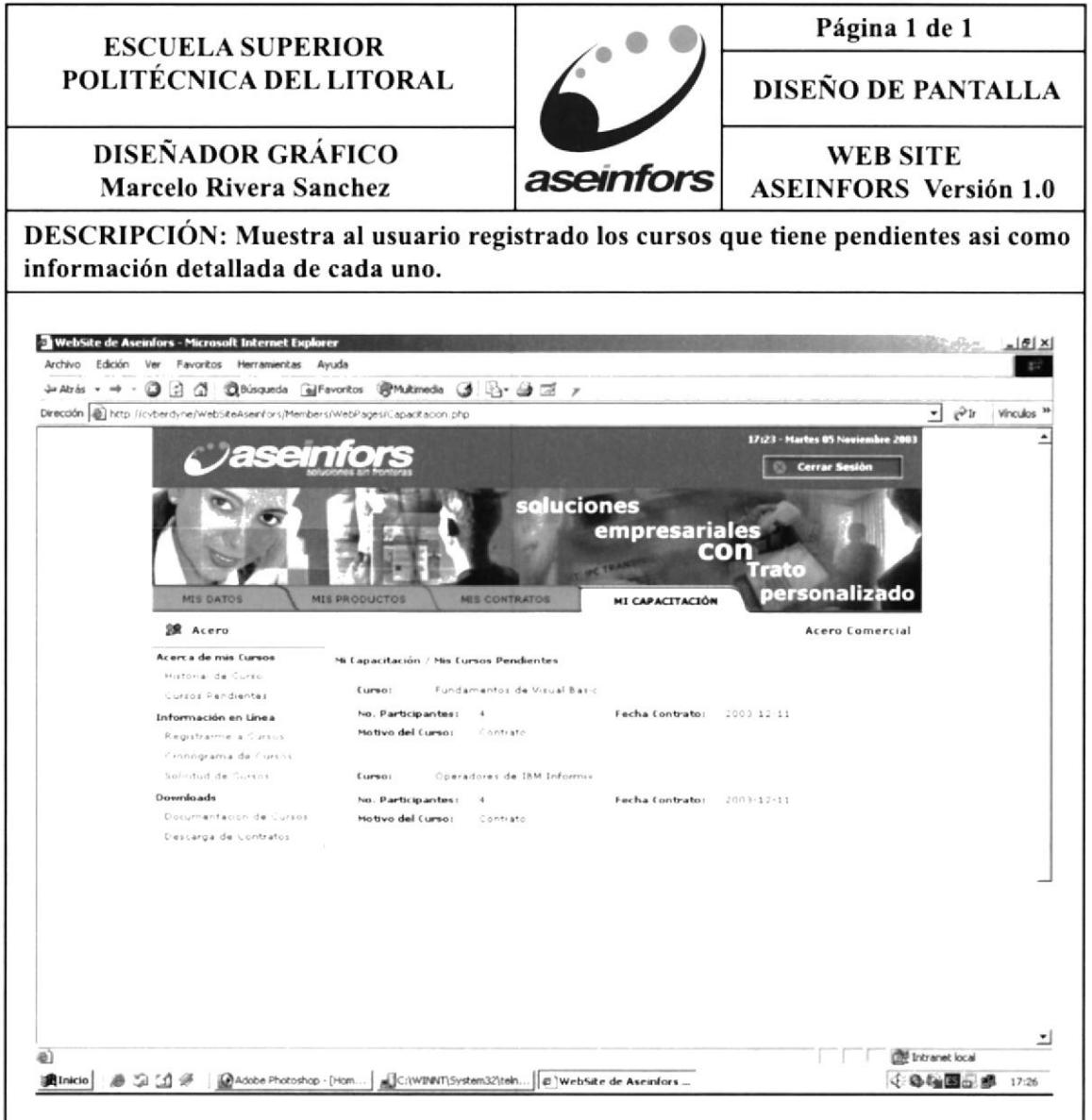

### 8.19. PÁGINA DE DESCARGAS PARA MIEMBROS

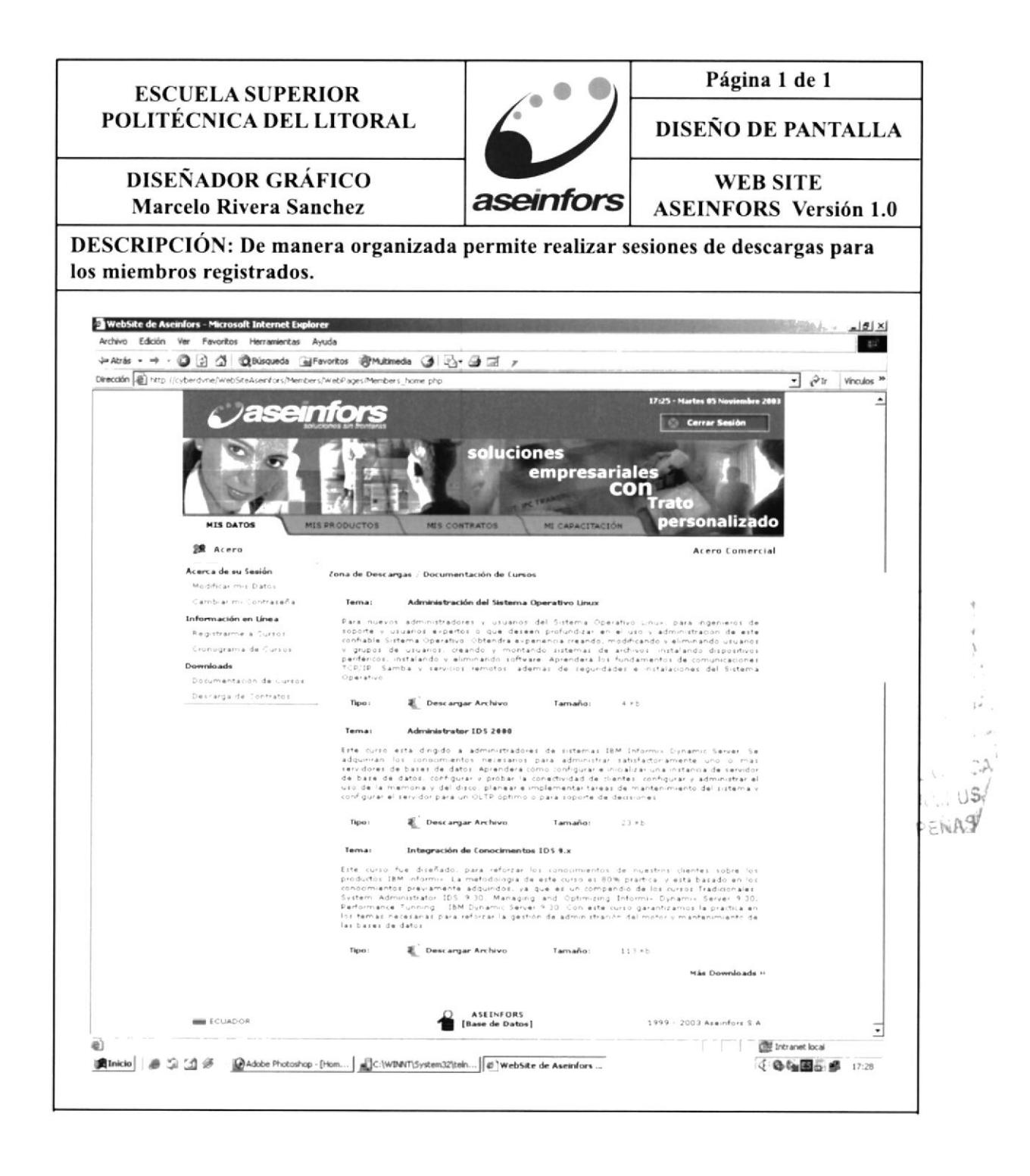

### 8.20. PÁGINA DE E-COMMERCE

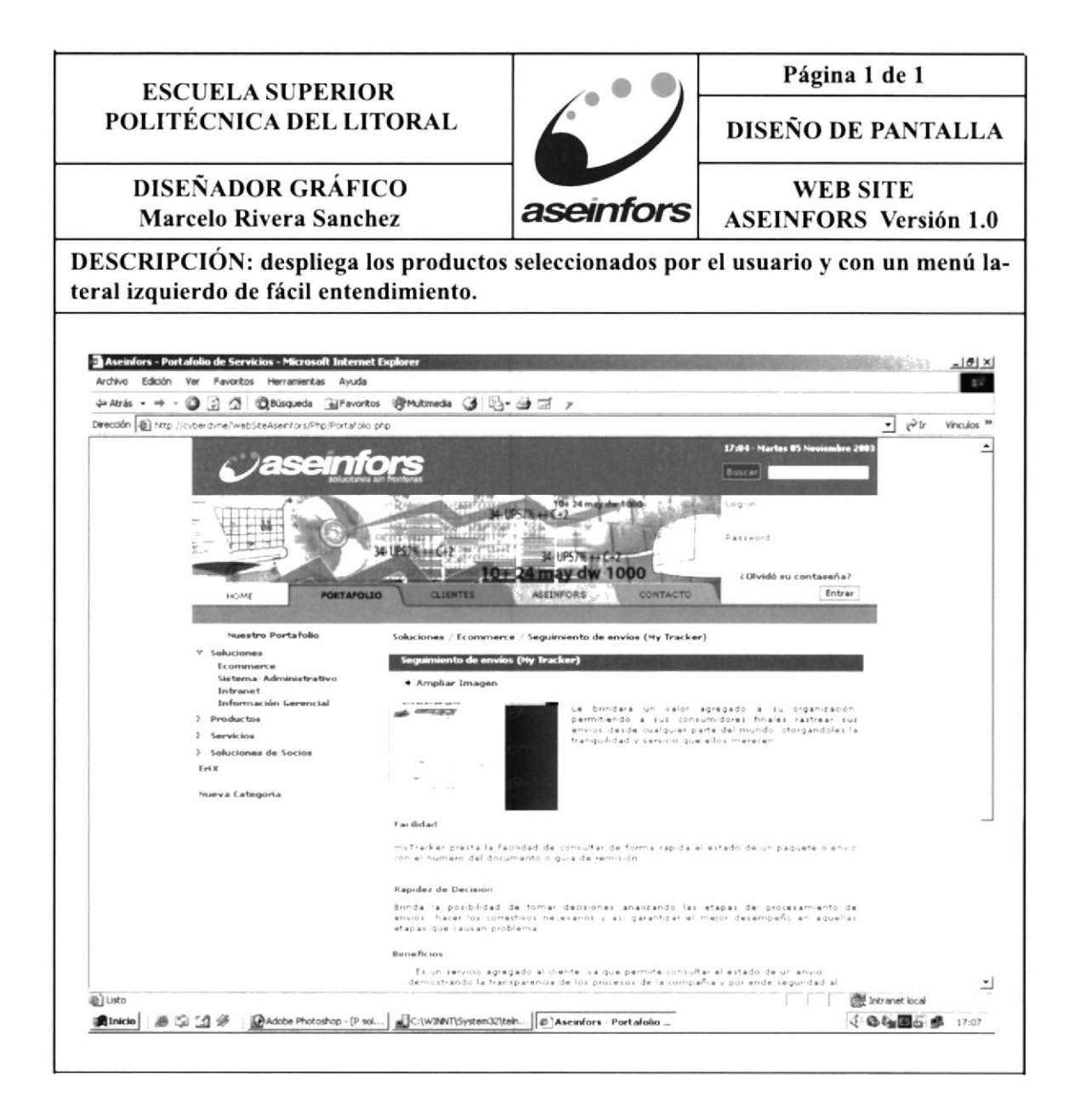

### 8.21. PÁGINA DE PRODUCTO

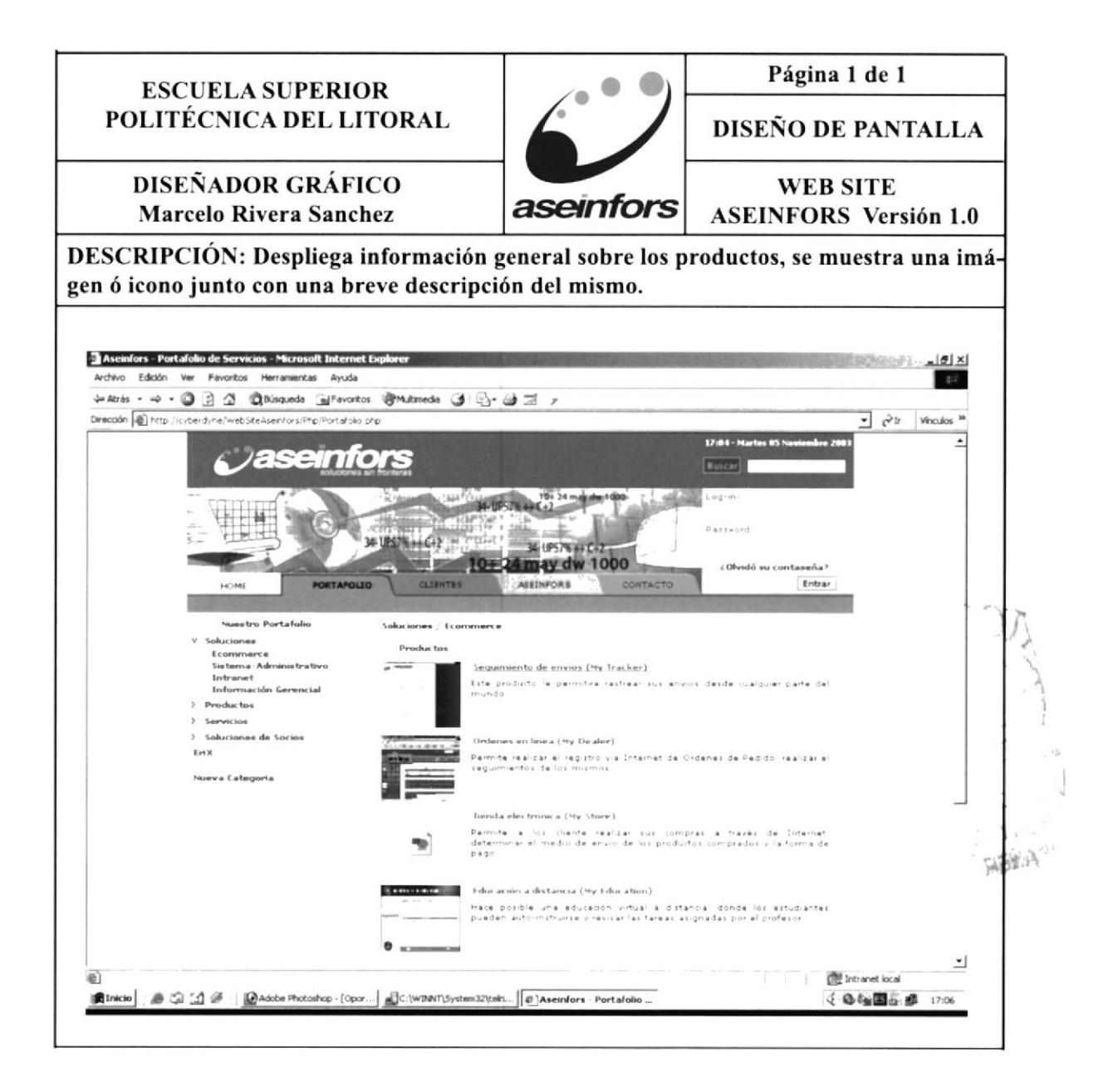

### 8.22. PÁGINA DE CAPACITACIÓN

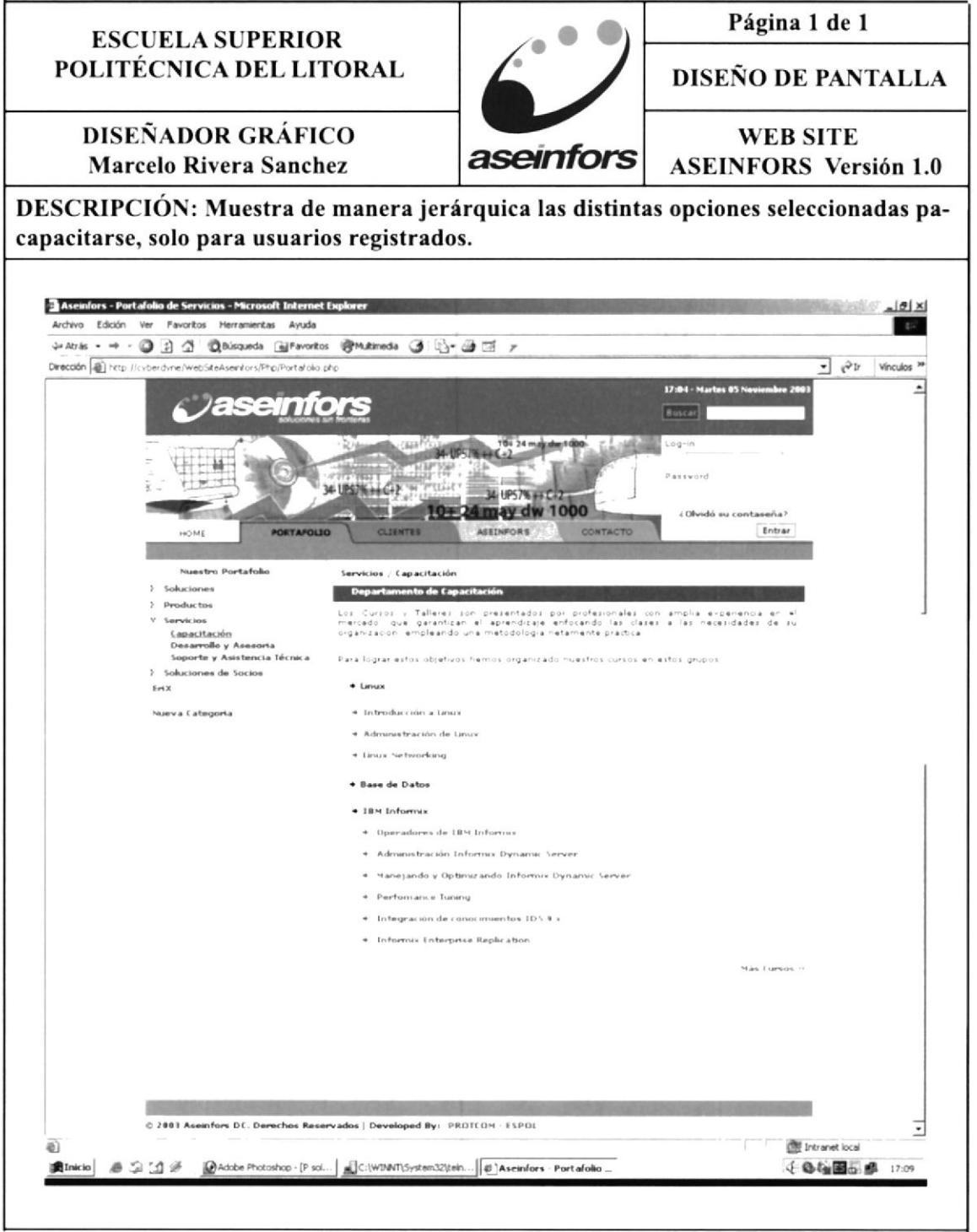

### 8.23. PÁGINA DE CURSOS

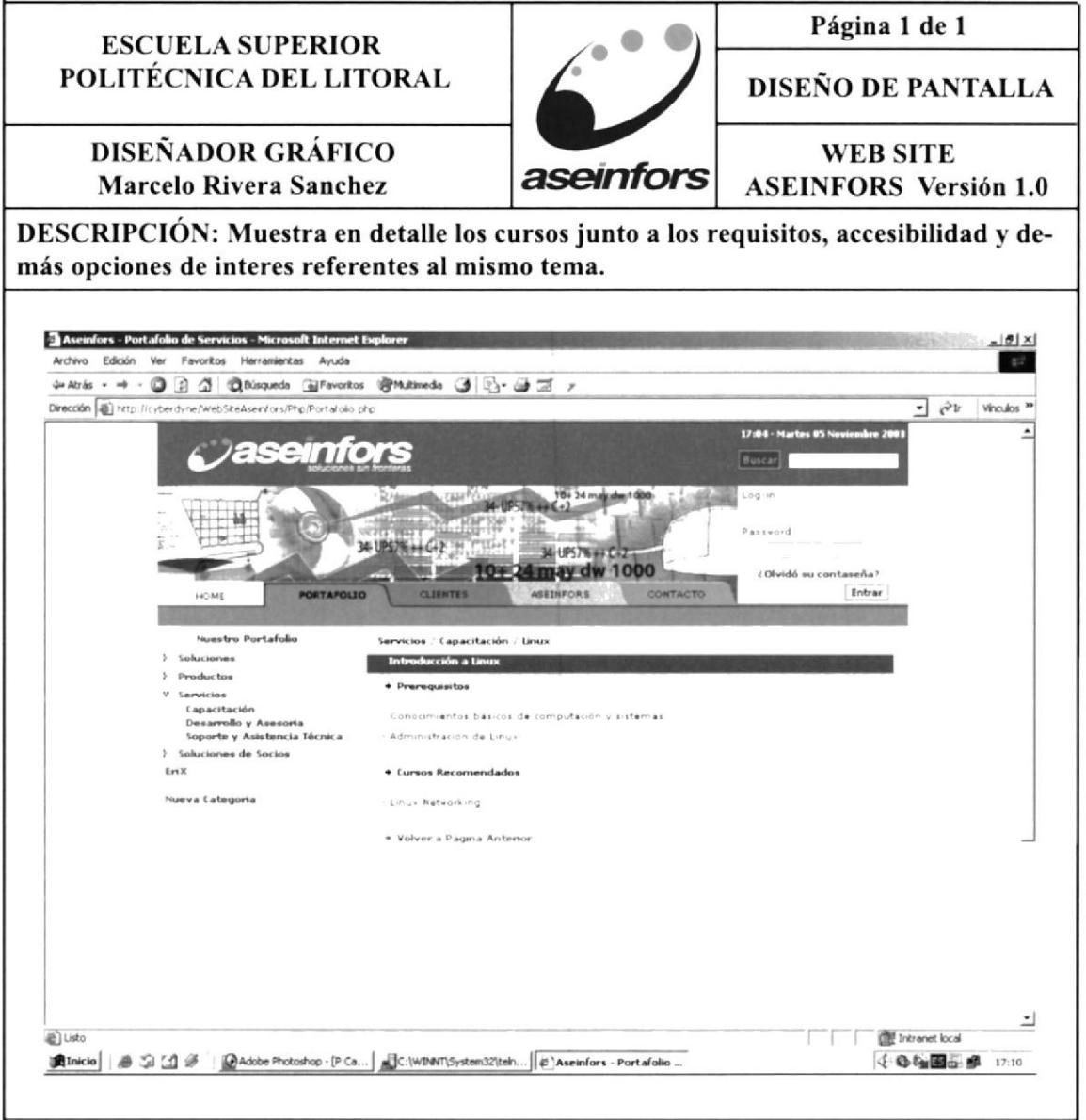

### 8.24. PÁGINA DE DESARROLLO Y ASESORÍA

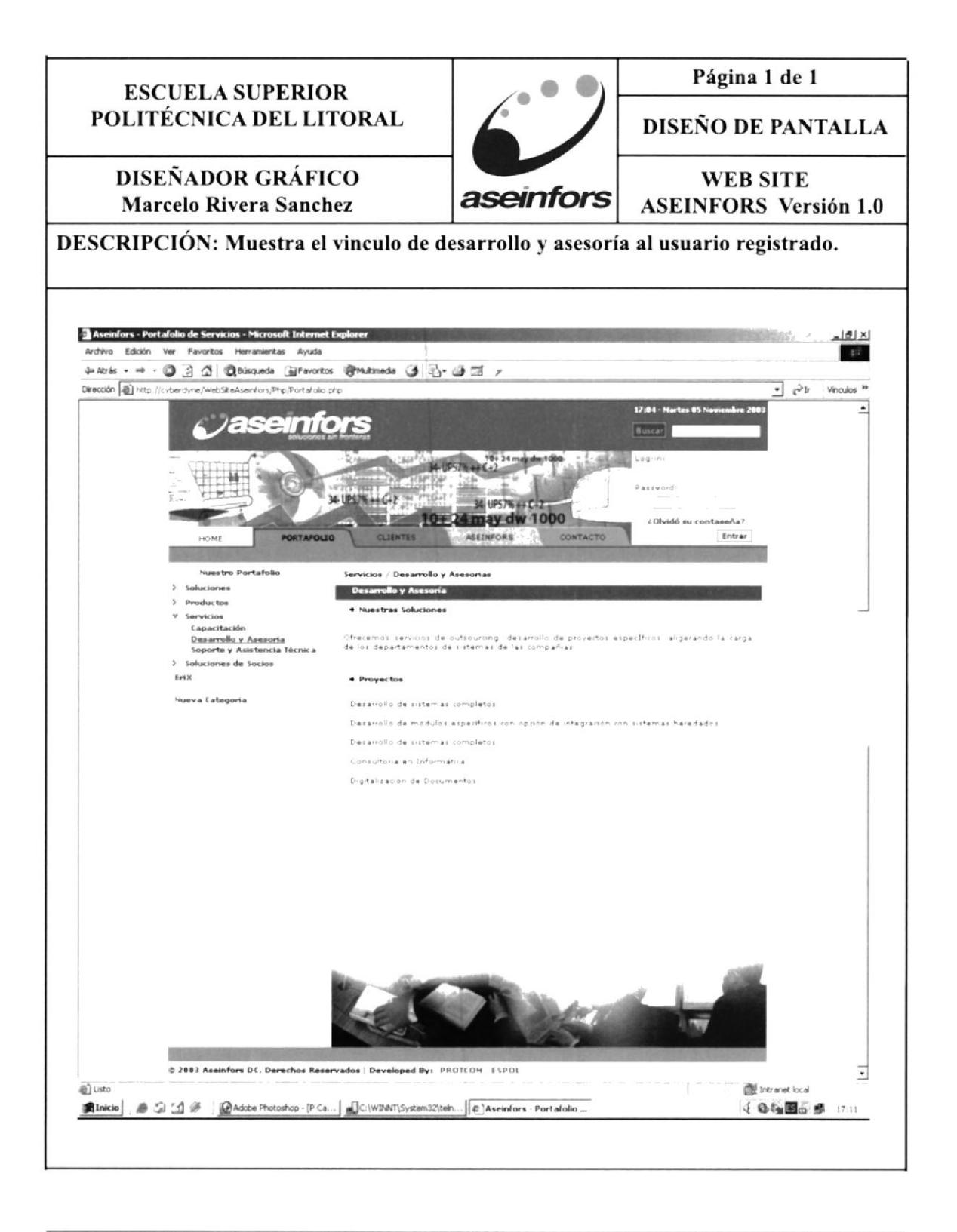

### 8.25. PÁGINA DE SOPORTE Y ASISTENCIA

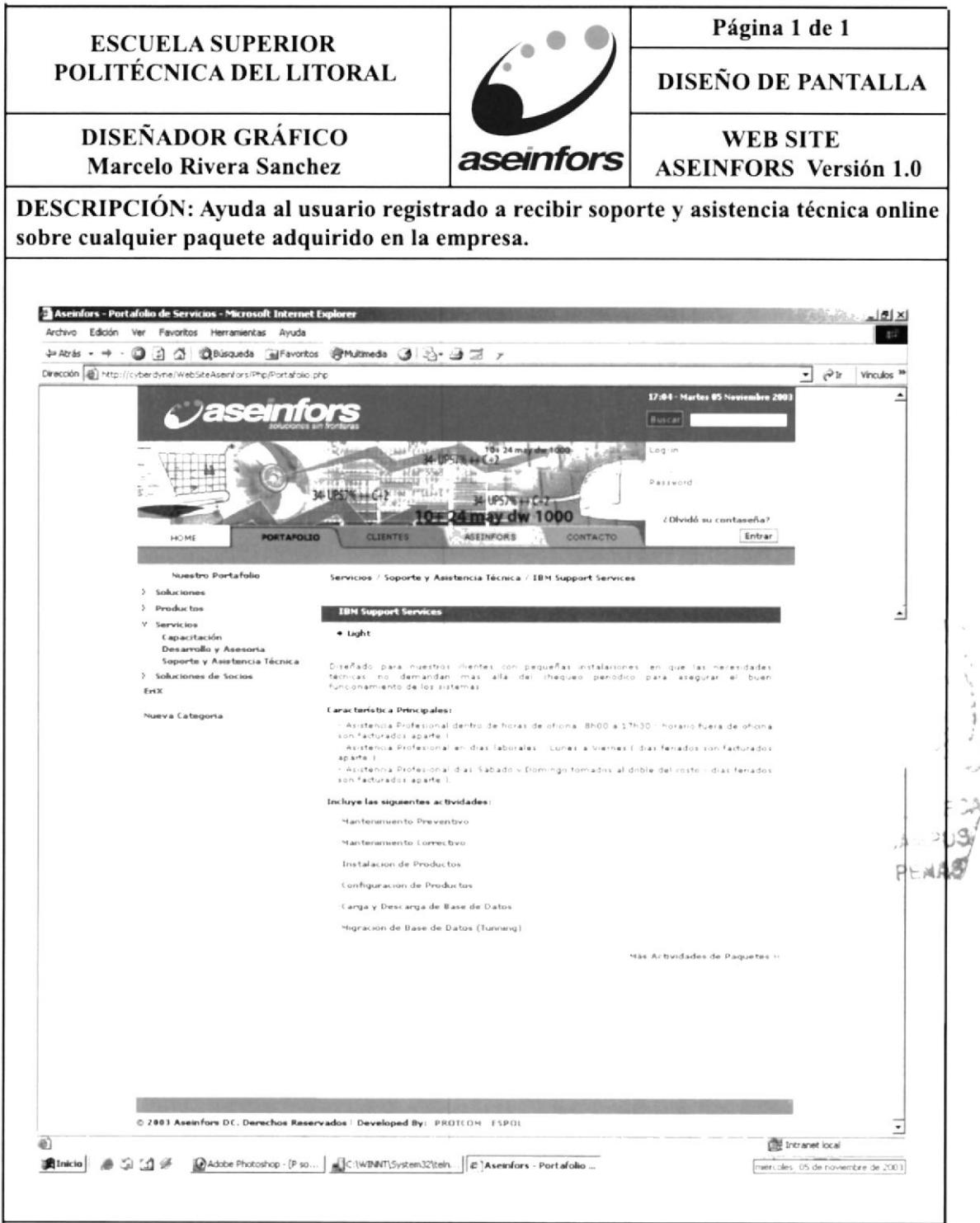

### 8.26. PÁGINA DE ACTIVIDAD

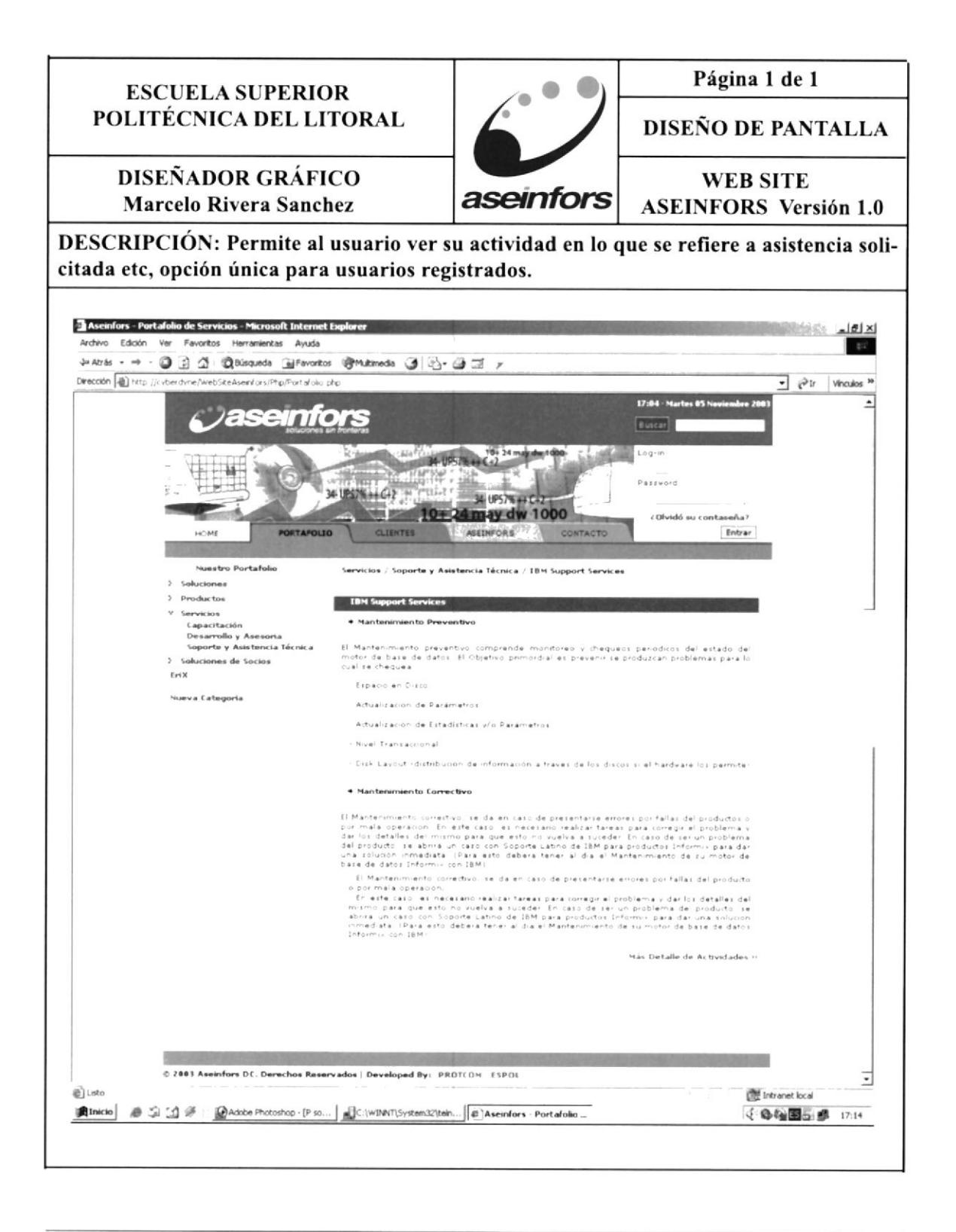